## 17 Graphische Benutzeroberflächen

Eine graphische Benutzer-Oberfläche (GUI) ist i.A. aus mehreren Komponenten zusammen gesetzt, die einen (hoffentlich) intuitiven Dialog mit der Benutzerin ermöglichen sollen.

#### Idee:

- **► Einzelne Komponenten bieten der Benutzerin Aktionen an.**
- **▶ Ausführen der Aktionen erzeugt Ereignisse.**
- ► Ereignisse werden an die dafür zuständigen Listener-Objekte weiter gereicht Ereignis-basiertes Programmieren.

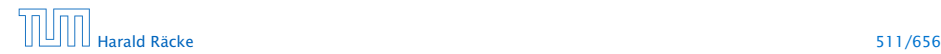

## 17 Graphische Benutzeroberflächen

Eine graphische Benutzer-Oberfläche (GUI) ist i.A. aus mehreren Komponenten zusammen gesetzt, die einen (hoffentlich) intuitiven Dialog mit der Benutzerin ermöglichen sollen.

#### Idee:

- **► Einzelne Komponenten bieten der Benutzerin Aktionen an.**
- ► Ausführen der Aktionen erzeugt Ereignisse.
- ► Ereignisse werden an die dafür zuständigen Listener-Objekte weiter gereicht Ereignis-basiertes Programmieren.

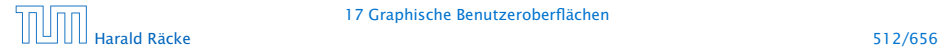

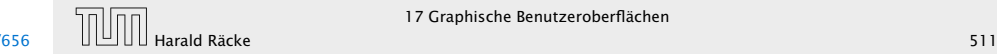

- **▶ Maus-Bewegungen und -Klicks, Tastatureingaben etc.** werden von der Peripherie registriert und an das Betriebssystem weitergeleitet.
- **► Das Java-Laufzeitsystem nimmt die Signale vom** Betriebssystem entgegen und erzeugt dafür AWTEvent-Objekte.
- **▶ Diese Objekte werden in eine AWTEventQueue eingetragen** Producer!
- **►** Die Ereignisschlange verwaltet die Ereignisse in der Reihenfolge, in der sie entstanden sind, kann aber auch mehrere ähnliche Ereignisse zusammenfassen. . .
- ► Der AWTEvent-Dispatcher ist ein weiterer Thread, der die Ereignis-Schlange abarbeitet Consumer!

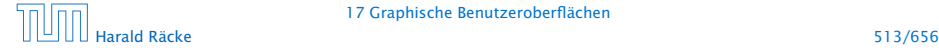

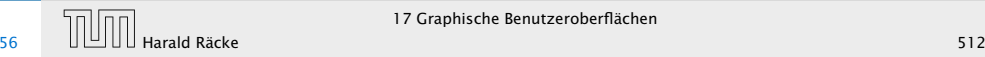

- **Abarbeiten eines Ereignisses bedeutet:** 
	- 1. Weiterleiten des AWTEvent-Objekts an das Listener-Objekt, das vorher zur Bearbeitung solcher Ereignisse angemeldet wurde;
	- 2. Aufrufen einer speziellen Methode des Listener-Objekts.
- **▶ Die Objekt-Methode des Listener-Objekts hat für die** Reaktion des Applets zu sorgen.

- ► Maus-Bewegungen und -Klicks, Tastatureingaben etc. werden von der Peripherie registriert und an das Betriebssystem weitergeleitet.
- ► Das Java-Laufzeitsystem nimmt die Signale vom Betriebssystem entgegen und erzeugt dafür AWTEvent-Objekte.
- **► Diese Objekte werden in eine AWTEventQueue eingetragen** Producer!
- **►** Die Ereignisschlange verwaltet die Ereignisse in der Reihenfolge, in der sie entstanden sind, kann aber auch mehrere ähnliche Ereignisse zusammenfassen. . .
- **► Der AWTEvent-Dispatcher ist ein weiterer Thread, der die** Ereignis-Schlange abarbeitet Consumer!

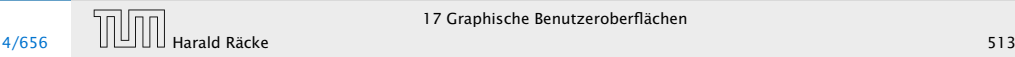

## GUI-Frameworks

- AWT, Abstract Windowing Toolkit.
	- **▶ nutzt GUI-Elemente des Betriebssystems**
	- **▶** gut für Effizienz
	- **Anwendungen sehen auf verschiedenen Systemen** unterschiedlich aus (kann Vorteil aber auch Nachteil sein)
	- *ñ* unterstützt üblicherweise nur Elemente die auf den meisten Systemen verfügbar sind
	- ▶ funktioniert mit Applets

#### Swing

- **▶** fast alle GUI-Elemente sind in Java implementiert
- **Anwendungen sehen überall gleich aus; (aber skinnable)**
- **▶ reichhaltigere Sammlung von Elementen**

- **Abarbeiten eines Ereignisses bedeutet:** 
	- 1. Weiterleiten des AWTEvent-Objekts an das Listener-Objekt, das vorher zur Bearbeitung solcher Ereignisse angemeldet wurde;
	- 2. Aufrufen einer speziellen Methode des Listener-Objekts.
- *ñ* Die Objekt-Methode des Listener-Objekts hat für die Reaktion des Applets zu sorgen.

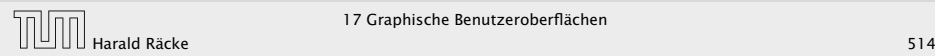

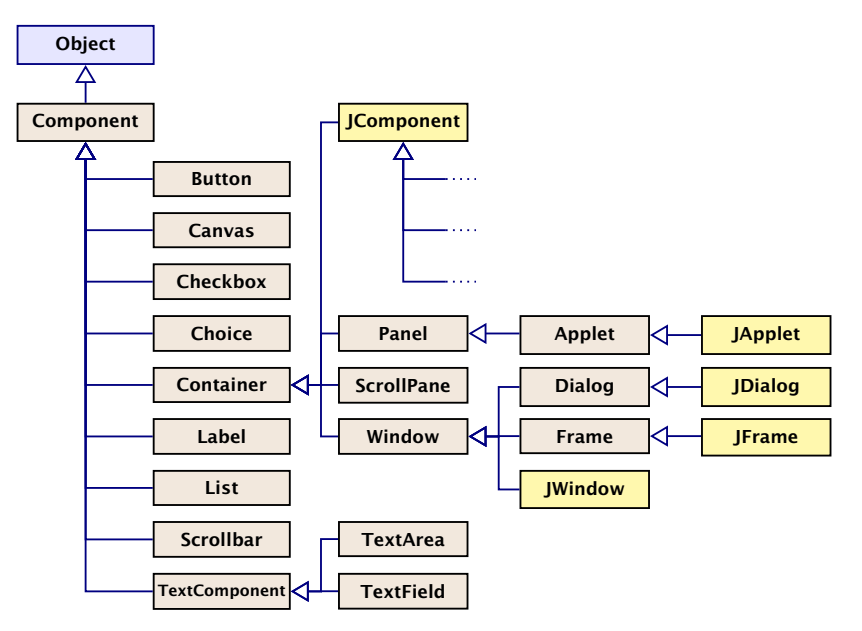

## GUI-Frameworks

#### AWT, Abstract Windowing Toolkit.

- **▶ nutzt GUI-Elemente des Betriebssystems**
- **►** gut für Effizienz
- **Anwendungen sehen auf verschiedenen Systemen** unterschiedlich aus (kann Vorteil aber auch Nachteil sein)
- *ñ* unterstützt üblicherweise nur Elemente die auf den meisten Systemen verfügbar sind
- ► funktioniert mit Applets

#### Swing

- **►** fast alle GUI-Elemente sind in Java implementiert
- **Anwendungen sehen überall gleich aus; (aber skinnable)**
- **►** reichhaltigere Sammlung von Elementen

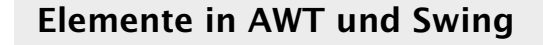

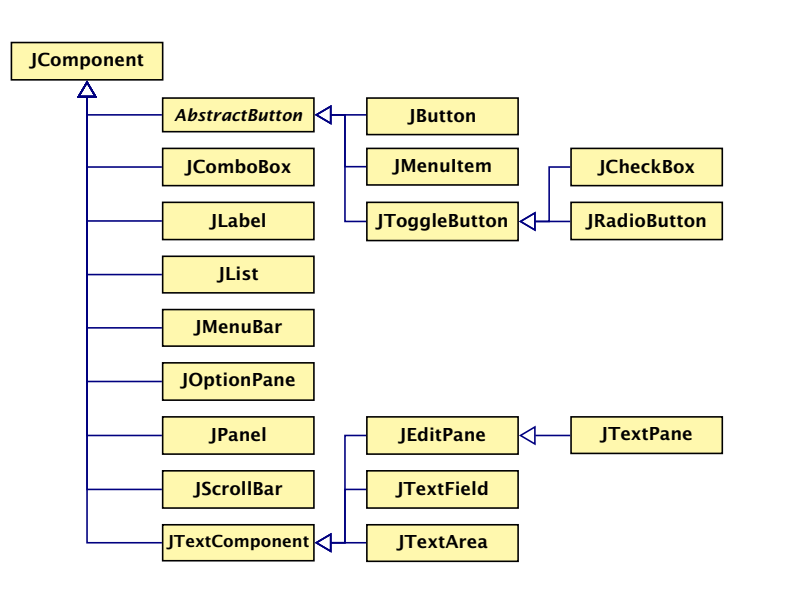

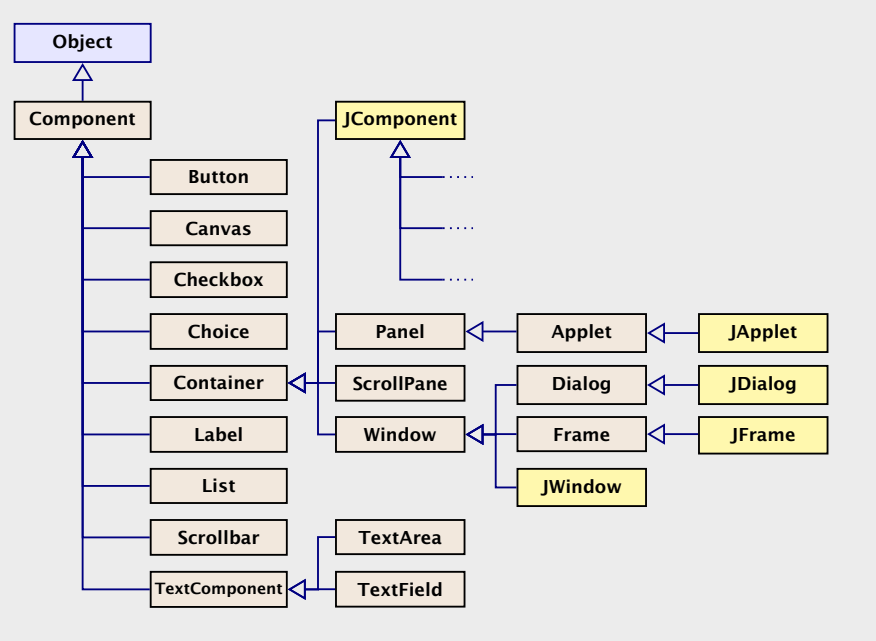

### Ein Button

```
1 import java.awt.*; import java.awt.event.*;
2 import javax.swing.*;
3 public class FirstButton extends JFrame implements
                                     ActionListener {
5 JLabel label;
6 JButton button;
7 public FirstButton() {
8 setLayout(new FlowLayout());
9 setSize(500,100);
10 setVisible(true);
11 setFont(new Font("SansSerif", Font.BOLD, 18));
12 label = new JLabel();
13 label.setText("This is my first button :-)");
14 add(\text{label}):
15 button = new JButton("Knopf");
16 button.addActionListener(this);
17 add(button);
18 revalidate();
19 }
```
# Elemente in AWT und Swing

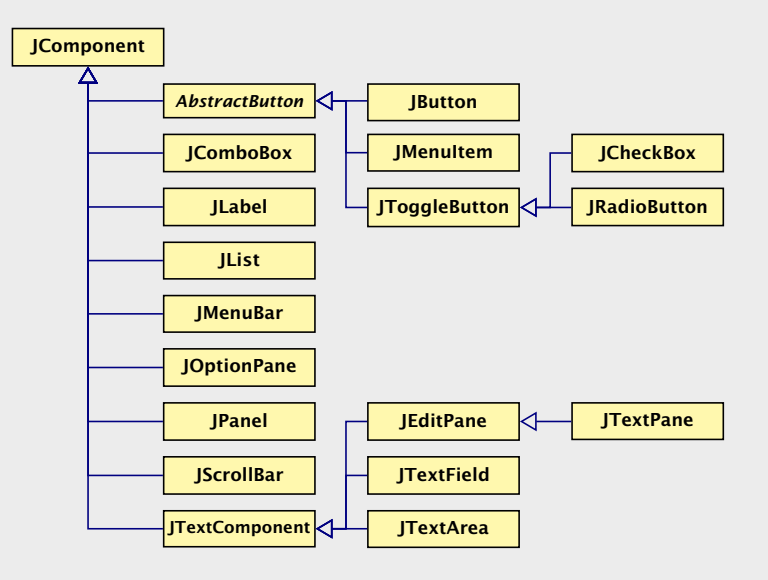

"FirstButton.java"

### Ein Button

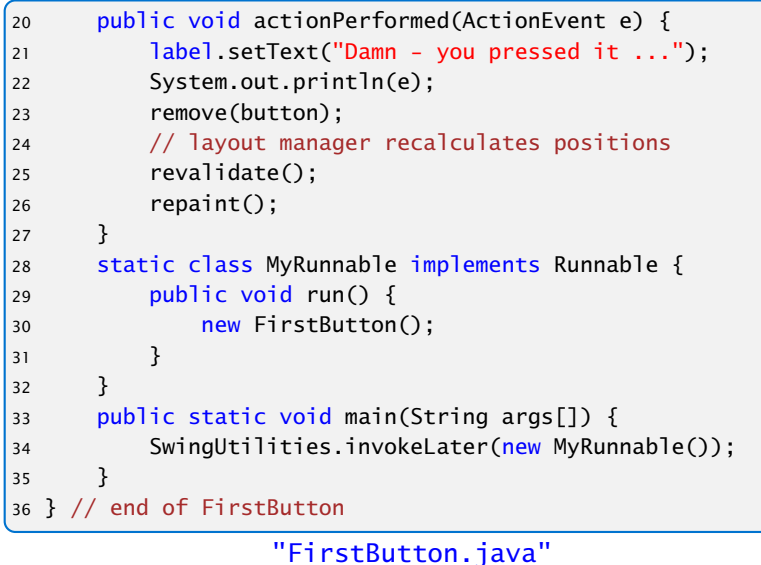

#### Ein Button

```
1 import java.awt.*; import java.awt.event.*;
2 import javax.swing.*;
3 public class FirstButton extends JFrame implements
                                    ActionListener {
5 JLabel label;
6 JButton button;
     7 public FirstButton() {
8 setLayout(new FlowLayout());
9 setSize(500,100);
10 setVisible(true);
11 setFont(new Font("SansSerif", Font.BOLD, 18));
12 label = new JLabel();
13 label.setText("This is my first button :-)");
14 add(label);
15 button = new JButton("Knopf");
16 button.addActionListener(this);
17 add(button);
18 revalidate();
19 }
```
#### "FirstButton.java"

- ▶ Wir erzeugen einen JFrame; ein normales Fenster mit Menüleiste, etc.
- **▶ Wir setzen Größe (setSize) des Frames, und machen ihn** sichtbar (setVisible).
- ► setLayout kommt später...
- **▶ Der Frame enthält zwei weitere Komponenten:** 
	- **F** ein JButton
	- **F** ein JLabel
- ▶ Objekte dieser Klassen besitzen eine Aufschrift...
- **►** Die in den Labels verwendete Schriftart richtet sich nach der des umgebenden Containers (zumindest in der Größe); deshalb wählen wir eine Schrift für den Frame

## Ein Button

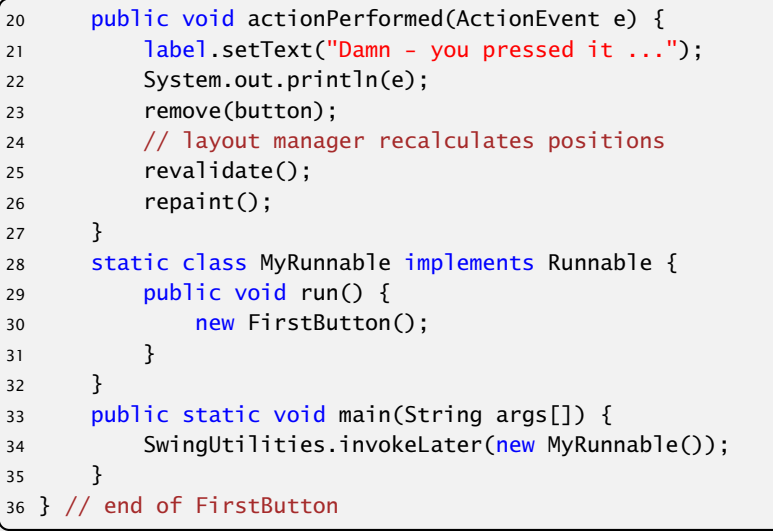

#### "FirstButton.java"

- **Die Objekt-Methoden:** 
	- void add(Component c)
	- void add(Component c, int i)
	- . . . fügen die Komponente c zum Container JFrame hinten (bzw. an der Stelle i) hinzu.
- ▶ public void addActionListener(ActionListener listener) registriert ein Objekt listener als das, welches die von der Komponente ausgelösten ActionEvent-Objekte behandelt, hier: der JFrame selber.
- **▶ ActionListener ist ein Interface. Für die Implementierung** muss die Methode void actionPerformed(ActionEvent e) bereitgestellt werden.

## Erläuterungen

- **► Wir erzeugen einen JFrame; ein normales Fenster mit** Menüleiste, etc.
- ► Wir setzen Größe (setSize) des Frames, und machen ihn sichtbar (setVisible).
- ▶ setLayout kommt später...
- **►** Der Frame enthält zwei weitere Komponenten:
	- ► ein JButton
	- **F** ein JLabel
- **► Objekte dieser Klassen besitzen eine Aufschrift...**
- **►** Die in den Labels verwendete Schriftart richtet sich nach der des umgebenden Containers (zumindest in der Größe); deshalb wählen wir eine Schrift für den Frame

- **▶ Die Methode actionPerformed(ActionEvent e) ersetzt** den Text des Labels und entfernt den Knopf mithilfe der Methode remove(Component c); anschließend muss der Container validiert und ggf. neu gezeichnet werden.
- **EXA** Beim Drücken des Knopfs passiert das Folgende:
	- 1. ein ActionEvent-Objekt action wird erzeugt und in die Ereignisschlange eingefügt.
	- 2. Der AWTEvent-Dispatcher holt action wieder aus der Schlange. Er identifiziert den Frame f selbst als das für action zuständige Listener-Objekt. Darum ruft er f.actionPerformed(action); auf.
- $\triangleright$  Wären mehrere Objekte als listener registriert worden, würden sukzessive auch für diese entsprechende Aufrufe abgearbeitet werden.

### Erläuterungen

- *ñ* Die Objekt-Methoden: void add(Component c) void add(Component c, int i) . . . fügen die Komponente c zum Container JFrame hinten (bzw. an der Stelle i) hinzu.
- ▶ public void addActionListener(ActionListener listener) registriert ein Objekt listener als das, welches die von der Komponente ausgelösten ActionEvent-Objekte behandelt, hier: der JFrame selber.
- **FiamationListener ist ein Interface. Für die Implementierung** muss die Methode void actionPerformed(ActionEvent e) bereitgestellt werden.

#### Ein Button

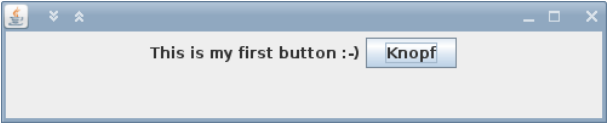

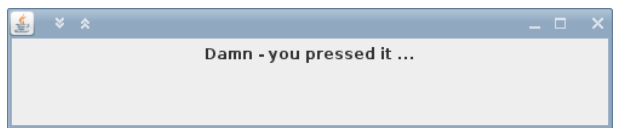

#### Erläuterungen

- **▶ Die Methode actionPerformed(ActionEvent e) ersetzt** den Text des Labels und entfernt den Knopf mithilfe der Methode remove(Component c); anschließend muss der Container validiert und ggf. neu gezeichnet werden.
- **EXECT:** Beim Drücken des Knopfs passiert das Folgende:
	- 1. ein ActionEvent-Objekt action wird erzeugt und in die Ereignisschlange eingefügt.
	- 2. Der AWTEvent-Dispatcher holt action wieder aus der Schlange. Er identifiziert den Frame f selbst als das für action zuständige Listener-Objekt. Darum ruft er f.actionPerformed(action); auf.
- **▶ Wären mehrere Objekte als listener registriert worden,** würden sukzessive auch für diese entsprechende Aufrufe abgearbeitet werden.

#### Ein Button

```
1 import javax.swing.*;
2 import java.awt.*;
3 import java.awt.event.*;
4
5 public class SeveralButtons extends JFrame implements
6 ActionListener {
7 JLabel label;
8 JButton butA, butB;
```
"SeveralButtons.java"

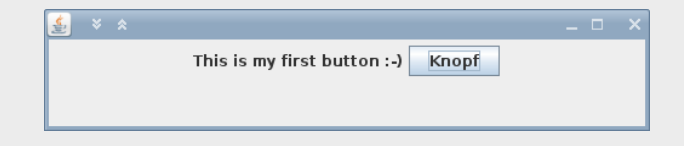

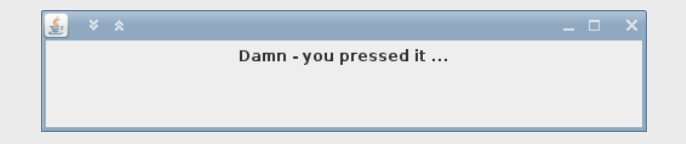

# Mehrere Knöpfe

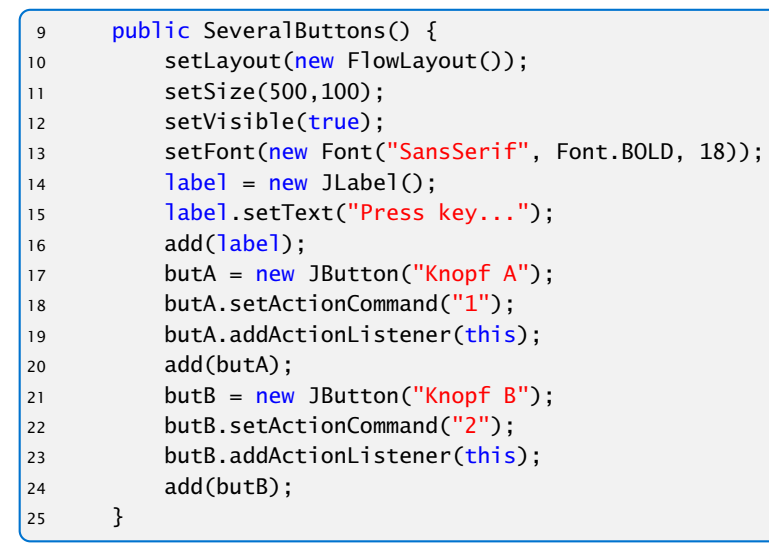

```
1 import javax.swing.*;
2 import java.awt.*;
3 import java.awt.event.*;
4
5 public class SeveralButtons extends JFrame implements
6 ActionListener {
     JLabel label;
     JButton butA, butB;
```

```
"SeveralButtons.java"
```
"SeveralButtons.java"

```
26 public void actionPerformed(ActionEvent e) {
27 if (e.getActionCommand().equals("1")) {
28 label.setText("Toll! Knopf 1 mit Label "+
29 ((JButton)e.getSource()).getText());
30 } else {
31 label.setText("Toll! Knopf 2 mit Label "+
32 ((JButton)e.getSource()).getText());
33 }
34 System.out.println(e);
|3536 static class MyRunnable implements Runnable {
37 public void run() {
38 new SeveralButtons();
|39\rangle40 }
41 public static void main(String args[]) {
42 SwingUtilities.invokeLater(new MyRunnable());
43 }
|44\rangle
```
"SeveralButtons.java"

# Mehrere Knöpfe

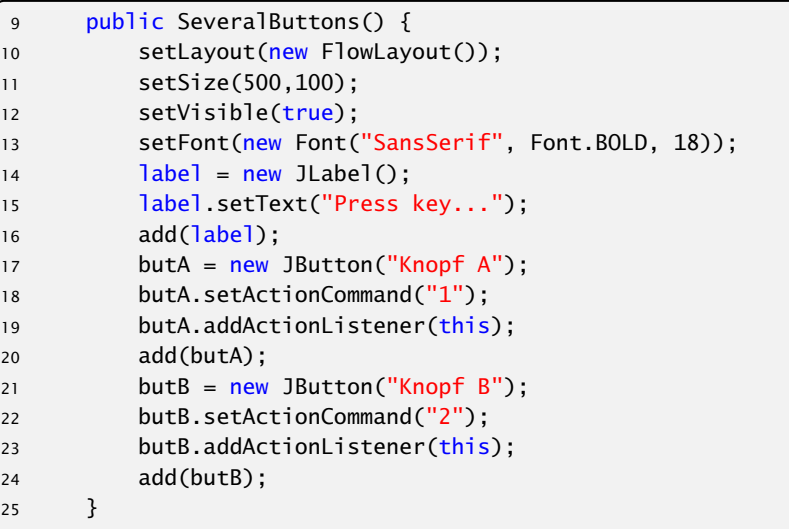

#### "SeveralButtons.java"

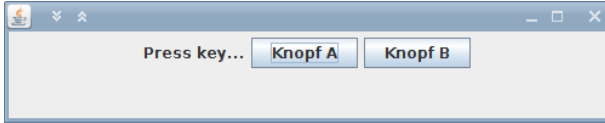

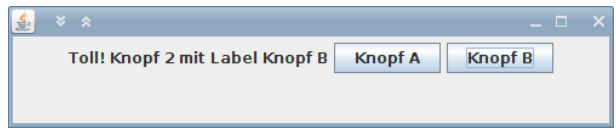

## Mehrere Knöpfe

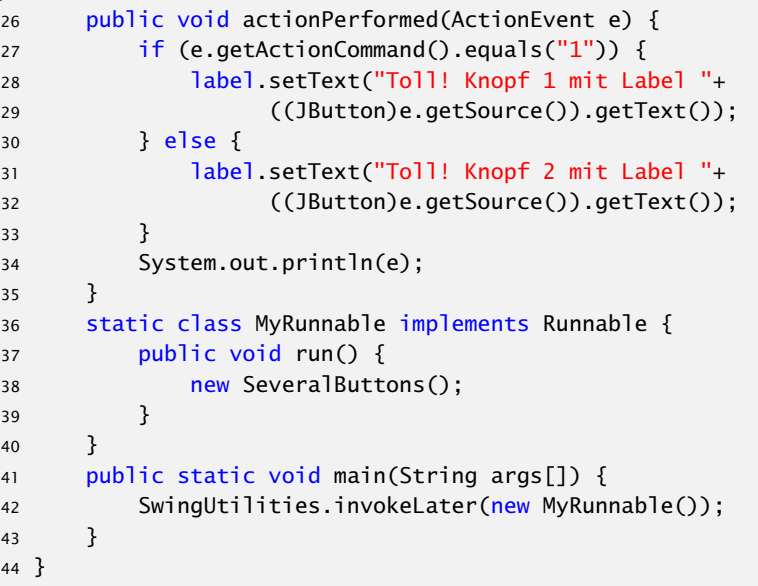

## Alternativen

#### Wo kann man **EventListener** platzieren?

- 1. In der Klasse, die das Widget enthält (wie bei uns).
	- **▶ Widgets teilen sich Eventfunktionen (z.B.** 
		- ActionPerformed()). Fallunterscheidung notwendig.
	- ► Die Widgets sind nicht von der Ereignisverarbeitung getrennt.
- 2. In einer/mehreren anderen Klasse.
	- **Figure 1** Trennung von Ereignisverarbeitung und graphischen Elementen.
	- **Follow** Bei einer Klasse Fallunterscheidungen erforderlich; mehrere Klassen führen evt. zu sehr viel Code
	- **▶ Zugriffe auf private Elemente?**
- 3. Inner Class
- 4. Anonymous Inner Class

#### $\frac{1}{2}$   $\times$   $\times$ Press key... **Knopf A** Knopf B

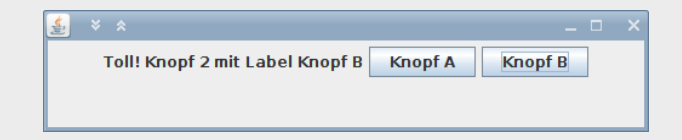

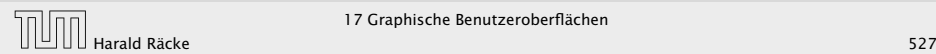

Mehrere Knöpfe

## Inner Class

```
1 public class OuterClass {
2 private int var;
3 public class InnerClass {
4 void methodA() {};
5 }
6 public void methodB() \{\};
7 }
```
- $\blacktriangleright$  Instanz von InnerClass kann auf alle Member von OuterClass zugreifen.
- ▶ Wenn InnerClass static deklariert wird, kann man nur auf statische Member zugreifen.
- **Follo Statische innere Klassen sind im Prinzip normale Klassen** mit zusätzlichen Zugriffsrechten.
- $\triangleright$  Nichtstatische innere Klassen sind immer an eine konkrete Instanz der äußeren Klasse gebunden.

## Alternativen

#### Wo kann man **EventListener** platzieren?

- 1. In der Klasse, die das Widget enthält (wie bei uns).
	- **▶ Widgets teilen sich Eventfunktionen (z.B.** ActionPerformed()). Fallunterscheidung notwendig.
	- ► Die Widgets sind nicht von der Ereignisverarbeitung getrennt.
- 2. In einer/mehreren anderen Klasse.
	- **Figure 1** Trennung von Ereignisverarbeitung und graphischen Elementen.
	- **► Bei einer Klasse Fallunterscheidungen erforderlich;** mehrere Klassen führen evt. zu sehr viel Code
	- **► Zugriffe auf private Elemente?**
- 3. Inner Class
- 4. Anonymous Inner Class

## Beispiel – Zugriff von Außen

```
1 class OuterClass {
2 private int x = 1;
3 public class InnerClass {
4 void show() {
5 System.out.println("x = " + x);
 6 }
 7 }
8 public void showMeth() {
9 InnerClass b = new InnerClass();
10 b.show();
11 } }
12 public class TestInner {
13 public static void main(String args[]) {
14 OuterClass a = new OuterClass();
15 OuterClass.InnerClass x = a.new InnerClass();
16 x.show();
17 a.showMeth();
18 } }
```
#### "TestInner.java"

## Inner Class

```
1 public class OuterClass {
2 private int var;
3 public class InnerClass {
4 void methodA() {};
5 }
6 public void methodB() {};
7 }
```
- $\blacktriangleright$  Instanz von InnerClass kann auf alle Member von OuterClass zugreifen.
- **▶ Wenn InnerClass static deklariert wird, kann man nur** auf statische Member zugreifen.
- **F** Statische innere Klassen sind im Prinzip normale Klassen mit zusätzlichen Zugriffsrechten.
- **Fight** Nichtstatische innere Klassen sind immer an eine konkrete Instanz der äußeren Klasse gebunden.

## Beispiel – Zugriff von Außen

```
1 class OuterClass {
2 private static int x = 1;
3 public static class InnerClass {
4 void show() {
5 System.out.println("x = " + x);
6 } }
     7 public void showMeth() {
8 InnerClass b = new InnerClass();
9 b.show();
10 } }
11 public class TestInnerStatic {
12 public static void main(String args[]) {
13 OuterClass a = new OuterClass();
14 OuterClass InnerClass x =15 new OuterClass.InnerClass();
16 x.show();
17 a.showMeth();
18 } }
```
"TestInnerStatic.java"

## Beispiel – Zugriff von Außen

```
1 class OuterClass {
     private int x = 1;
     3 public class InnerClass {
         void show() \{System.out.println("x = " + x);
 6 }
 7 }
8 public void showMeth() {
         InnerClass b = new InnerClass();
10 b.show();
11 } }
12 public class TestInner {
13 public static void main(String args[]) {
14 OuterClass a = new OuterClass();
15 OuterClass.InnerClass x = a.new InnerClass();
16 x.show();
17 a.showMeth();
18 } }
```
#### "TestInner.java"

#### Local Inner Class

Eine lokale, innere Klasse wird innerhalb einer Methode deklariert:

```
1 public class OuterClass {
2 private int var;
3 public void methodA() {
4 class InnerClass {
5 void methodB() {};
6 }
7 }
8 }
```
**► Kann zusätzlich auf die finalen Parameter und Variablen der** Methode zugreifen.

## Beispiel – Zugriff von Außen

```
1 class OuterClass {
2 private static int x = 1;
3 public static class InnerClass {
        void show() \{5 System.out.println("x = " + x);
6 } }
     7 public void showMeth() {
8 InnerClass b = new InnerClass();
9 b.show();
10 } }
11 public class TestInnerStatic {
12 public static void main(String args[]) {
13 OuterClass a = new OuterClass();
14 OuterClass InnerClass x =15 new OuterClass.InnerClass();
16 x.show();
17 a.showMeth();
18 } }
```

```
1 interface Iterator<T> {
2 boolean hasNext();
3 T next();
4 void remove(); // optional
5 }
```
- **► Ein Iterator erlaubt es über die Elemente einer Kollektion zu** iterieren.
- **EX** Abstrahiert von der Implementierung der Kollektion.
- **▶ hasNext() testet, ob noch ein Element verfügbar ist.**
- **►** next() liefert das nächste Element (falls keins verfügbar ist wird eine NoSuchElementException geworfen).
- **►** remove() entfernt das zuletzt über next() zugegriffene Element aus der Kollektion.

## Local Inner Class

Eine lokale, innere Klasse wird innerhalb einer Methode deklariert:

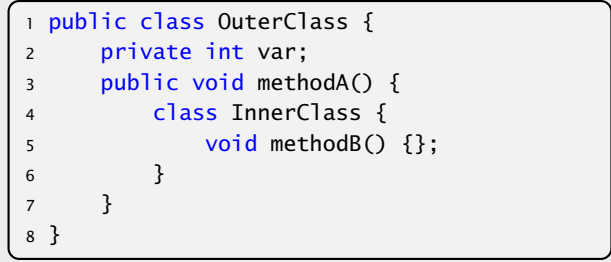

**► Kann zusätzlich auf die finalen Parameter und Variablen der** Methode zugreifen.

```
1 public class TestIterator {
2 Integer[] arr;
3 TestIterator(int n) {
4 arr = new Integer[n];
5 }
6 public Iterator<Integer> iterator() {
        7 class MyIterator implements Iterator<Integer> {
8 \t\t \tint \t\t \text{curl} = \arr.\text{length};9 public boolean hasNext() { return curr>0;}
10 public Integer next() {
11 if (curr == 0)
12 throw new NoSuchElementException();
13 return arr[--curr];
14 }
15 }
16 return new MyIterator();
17 }
```
### "TestIterator.java"

### Beispiel – Iterator

```
1 interface Iterator<T> {
2 boolean hasNext();
3 T next();
4 void remove(); // optional
5 }
```
- *ñ* Ein Iterator erlaubt es über die Elemente einer Kollektion zu iterieren.
- **EX** Abstrahiert von der Implementierung der Kollektion.
- **hasNext()** testet, ob noch ein Element verfügbar ist.
- **► next() liefert das nächste Element (falls keins verfügbar ist** wird eine NoSuchElementException geworfen).
- *ñ* remove() entfernt das zuletzt über next() zugegriffene Element aus der Kollektion.

#### Anwendung des Iterators:

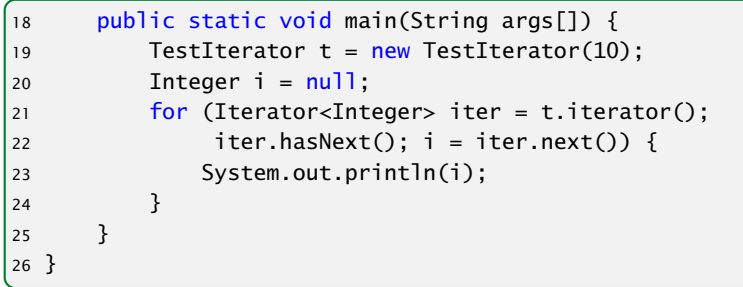

#### "TestIterator.java"

In diesem Fall wird nur 10 mal null ausgegeben...

### Beispiel – Iterator

```
1 public class TestIterator {
2 Integer[] arr;
3 TestIterator(int n) {
4 arr = new Integer[n];
5 }
6 public Iterator<Integer> iterator() {
             7 class MyIterator implements Iterator<Integer> {
8 int curr = arr.length;
9 public boolean hasNext() { return curr>0;}
10 public Integer next() {
11 if (curr == 0)
12 throw new NoSuchElementException();
13 return arr[--curr];
\left\{\n \begin{array}{ccc}\n 14 & & \\
 & & \\
 & & \\
 & & \\
 & & \\
 & & \\
 & & \\
 & & \\
 & & \\
 & & \\
 & & \\
 & & \\
 & & \\
 & & \\
 & & \\
 & & \\
 & & \\
 & & \\
 & & \\
 & & \\
 & & \\
 & & \\
 & & \\
 & & \\
 & & \\
 & & \\
 & & \\
 & & \\
 & & \\
 &15 }
16 return new MyIterator();
17 }
```
#### "TestIterator.java"

#### Anonymous Inner Classes

Der Anwendungsfall für lokale, innere Klassen ist häufig:

- ► eine Methode erzeugt genau ein Objekt der inneren Klasse
- ► dieses wird z.B. an den Aufrufer zurückgegeben

Anonyme Innere Klasse:

- **Ausdruck enthält Klassendeklaration, und instanziiert ein** Objekt der Klasse
- **►** man gibt ein Interface an, dass implementiert wird, oder eine Klasse von der geerbt wird
- **▶ die Klasse selber erhält keinen Namen**

## Beispiel – Iterator

#### Anwendung des Iterators:

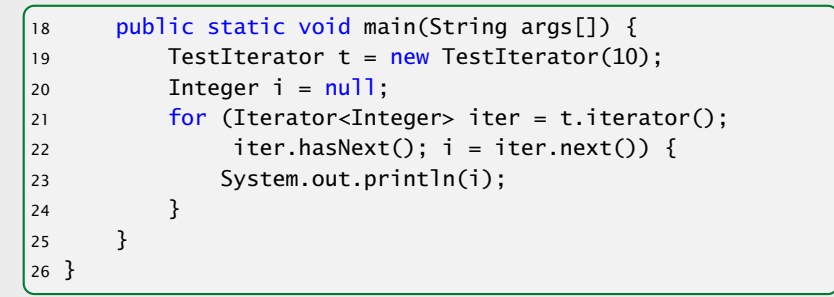

"TestIterator.java"

In diesem Fall wird nur 10 mal null ausgegeben...

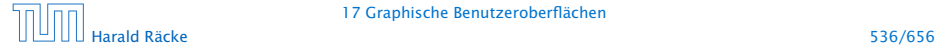

```
public Iterator<Integer> iterator() {
    return new Iterator<Integer>() {
        int curr = arr.length;
       public boolean hasNext() { return curr>0;}
        public Integer next() {
           if (curr == 0)throw new NoSuchElementException();
           return arr[--curr];
        }
   };
}
```
"IteratorAnonymous.java"

## Anonymous Inner Classes

Der Anwendungsfall für lokale, innere Klassen ist häufig:

- ► eine Methode erzeugt genau ein Objekt der inneren Klasse
- ► dieses wird z.B. an den Aufrufer zurückgegeben

#### Anonyme Innere Klasse:

- **Ausdruck enthält Klassendeklaration, und instanziiert ein** Objekt der Klasse
- ► man gibt ein Interface an, dass implementiert wird, oder eine Klasse von der geerbt wird
- *ñ* die Klasse selber erhält keinen Namen

# Mehrere Knöpfe – Andere Klassse(n)

```
1 import javax.swing.*;
2 import java.awt.*; import java.awt.event.*;
3
4 class ListenerA implements ActionListener {
5 JLabel label;
6 ListenerA(JLabel 1) { label = 1; }7 public void actionPerformed(ActionEvent e) {
8 label.setText("Toll! Knopf 1 mit Label "+
                9 ((JButton)e.getSource()).getText());
10 } }
11 class ListenerB implements ActionListener {
12 JLabel label;
13 ListenerB(JLabel l) { label = l; }
14 public void actionPerformed(ActionEvent e) {
15 label.setText("Toll! Knopf 2 mit Label "+
16 ((JButton)e.getSource()).getText());
17 } }
```
"SeveralButtonsOther.java"

## Beispiel – Iterator

```
public Iterator<Integer> iterator() {
    return new Iterator<Integer>() {
        int curr = arr.length;
        public boolean hasNext() { return curr>0;}
       public Integer next() {
            if (curr == 0)throw new NoSuchElementException();
            return arr[--curr];
        }
    };
}
```
"IteratorAnonymous.java"

# Mehrere Knöpfe – Andere Klassse(n)

```
19 public class SeveralButtonsOther extends JFrame {
20 private JLabel label;
21 private JButton butA, butB;
22|23 public SeveralButtonsOther() {
24 setLayout(new FlowLayout());
25 setSize(500,100);
26 setVisible(true);
27 setFont(new Font("SansSerif", Font.BOLD, 18));
28 label = new JLabel();
29 label.setText("Press key...");
30 add(label);
31 butA = new JButton("Knopf A");
32 butA.addActionListener(new ListenerA(label));
33 add(butA);
34 butB = new JButton("Knopf B");
35 butB.addActionListener(new ListenerB(label));
36 add(butB);
\frac{1}{37}
```
#### "SeveralButtonsOther.java"

# Mehrere Knöpfe – Andere Klassse(n)

```
1 import javax.swing.*;
2 import java.awt.*; import java.awt.event.*;
 3
4 class ListenerA implements ActionListener {
 5 JLabel label;
 6 ListenerA(JLabel 1) { label = 1; }7 public void actionPerformed(ActionEvent e) {
 8 label.setText("Toll! Knopf 1 mit Label "+
                9 ((JButton)e.getSource()).getText());
10 } }
11 class ListenerB implements ActionListener {
12 JLabel label;
13 ListenerB(JLabel 1) { label = 1; }14 public void actionPerformed(ActionEvent e) {
15 label.setText("Toll! Knopf 2 mit Label "+
16 ((JButton)e.getSource()).getText());
17 } }
```
"SeveralButtonsOther.java"

## Mehrere Knöpfe – Andere Klassse(n)

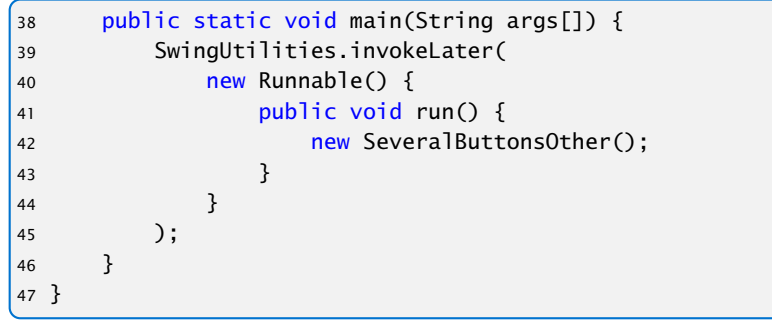

"SeveralButtonsOther.java"

## Mehrere Knöpfe – Andere Klassse(n)

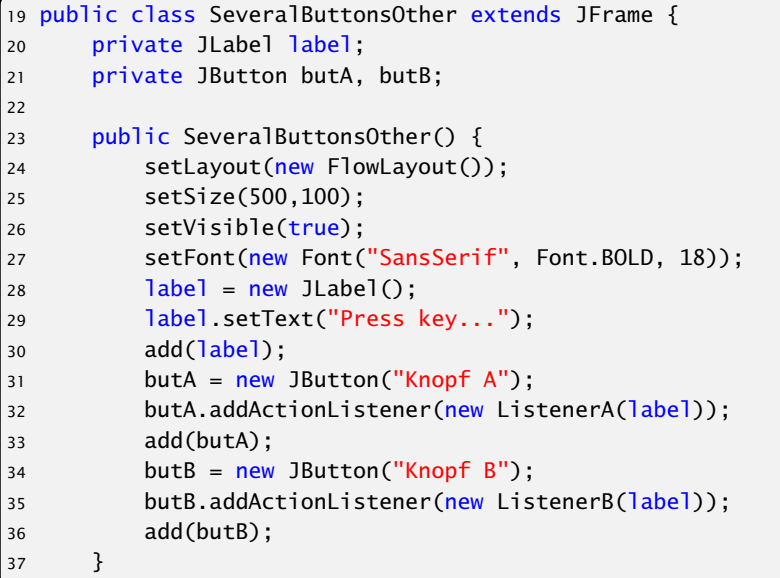

"SeveralButtonsOther.java"

## Mehrere Knöpfe – Inner Class

```
1 import javax.swing.*;
2 import static javax.swing.SwingUtilities.*;
3 import java.awt.*; import java.awt.event.*;
 4
5 public class SeveralButtonsInner extends JFrame {
6 private JLabel label;
     private JButton butA, butB;
8 public class listenerA implements ActionListener {
9 public void actionPerformed(ActionEvent e) {
10 label.setText("Toll! Knopf 1 mit Label "+
11 ((JButton)e.getSource()).getText());
1213 public class listenerB implements ActionListener {
14 public void actionPerformed(ActionEvent e) {
15 label.setText("Toll! Knopf 2 mit Label "+
16 ((JButton)e.getSource()).getText());
17 } }
```
# Mehrere Knöpfe – Andere Klassse(n)

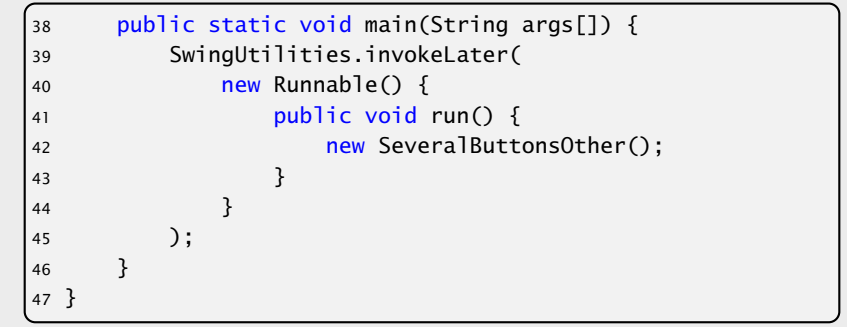

#### "SeveralButtonsOther.java"

"SeveralButtonsInner.java"

## Mehrere Knöpfe – Inner Class

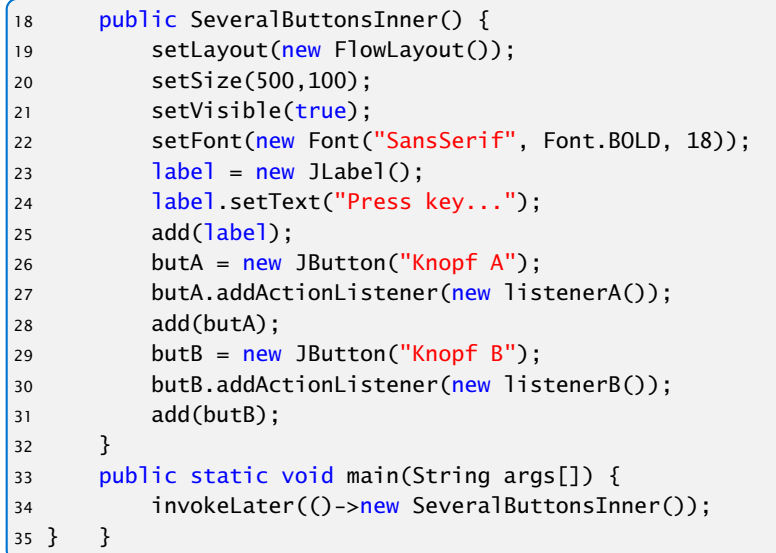

"SeveralButtonsInner.java"

# Mehrere Knöpfe – Inner Class

```
1 import javax.swing.*;
2 import static javax.swing.SwingUtilities.*;
3 import java.awt.*; import java.awt.event.*;
4
5 public class SeveralButtonsInner extends JFrame {
6 private JLabel label;
     private JButton butA, butB;
8 public class listenerA implements ActionListener {
         9 public void actionPerformed(ActionEvent e) {
10 label.setText("Toll! Knopf 1 mit Label "+
11 ((JButton)e.getSource()).getText());
1213 public class listenerB implements ActionListener {
14 public void actionPerformed(ActionEvent e) {
15 label.setText("Toll! Knopf 2 mit Label "+
16 ((JButton)e.getSource()).getText());
17 } }
```
"SeveralButtonsInner.java"

## Mehrere Knöpfe – Anonymous Class

```
1 import javax.swing.*;
2 import java.awt.*; import java.awt.event.*;
3 import static javax.swing.SwingUtilities.*;
4 public class SeveralButtonsAnonymous extends JFrame {
5 JLabel label;
6 JButton butA, butB;
     7 public static void main(String args[]) {
8 invokeLater(()->new SeveralButtonsAnonymous());
 9 }
10 public SeveralButtonsAnonymous() {
11 setLayout(new FlowLayout());
12 setSize(500,100);
13 setVisible(true);
14 setFont(new Font("SansSerif", Font.BOLD, 18));
15 label = new JLabel();
16 label.setText("Press key...");
```

```
"SeveralButtonsAnonymous.java"
```
## Mehrere Knöpfe – Inner Class

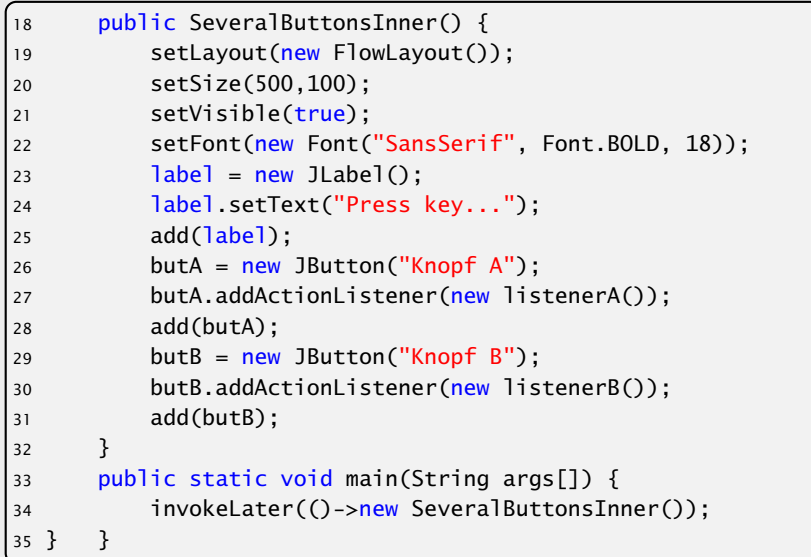

"SeveralButtonsInner.java"

## Mehrere Knöpfe – Anonymous Class

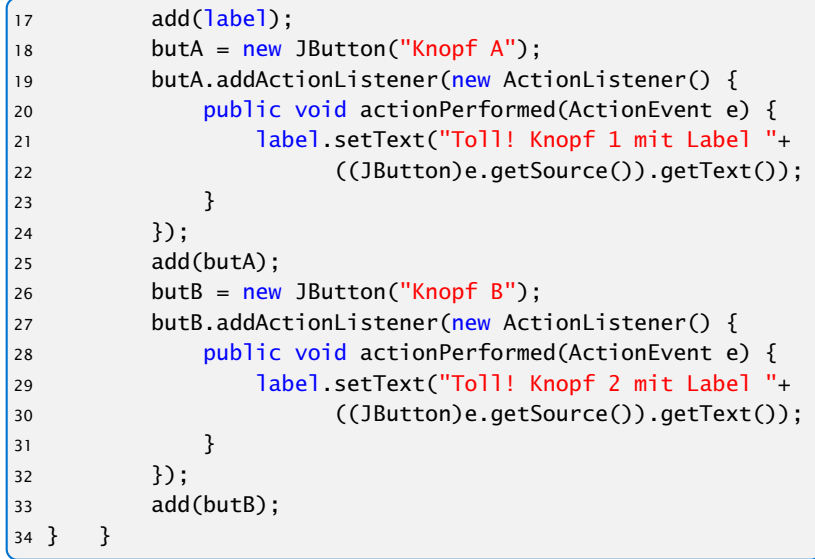

"SeveralButtonsAnonymous.java"

## Mehrere Knöpfe – Anonymous Class

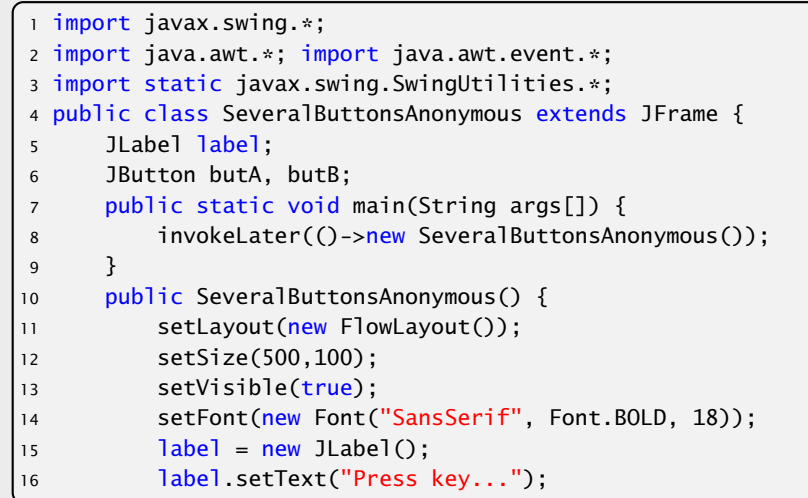

"SeveralButtonsAnonymous.java"

### **Diskussion**

Für größere Projekte ist Variante 2 vorzuziehen, da sie kleinere Klassen erlaubt, und eine saubere Trennung zwischen Ereignisbehandlung und graphischer Ausgabe ermöglicht.

Der Umweg über Innere Klassen vermeidet Fallunterscheidungen aber macht den Code recht unübersichtlich.

Weitere Alternative: Lambda-Ausdrücke/Methodenreferenzen

## Mehrere Knöpfe – Anonymous Class

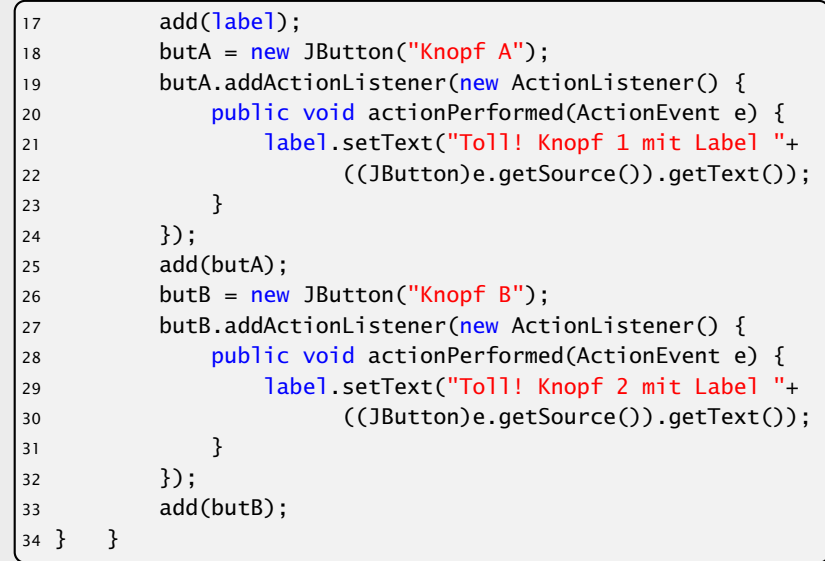

"SeveralButtonsAnonymous.java"

### Lambda-Ausdrücke

Ein funktionales Interface ist ein Interface, das genau eine Methode enthält.

interface Runnable { void run(); }

Ein Lambda-Ausdruck ist das Literal eines Objektes, das ein funktionales Interface implementiert. Z.B.:

#### Syntax:

```
\blacktriangleright allgemein
   (% ) / \rightarrow {...}
```
- **•** nur return-statement/eine Anweisung (bei void-Funktion) (% Parame terliste) -> % Ausdruck
- **►** nur genau ein Parameter  $a \rightarrow \{...\}$

### Diskussion

Für größere Projekte ist Variante 2 vorzuziehen, da sie kleinere Klassen erlaubt, und eine saubere Trennung zwischen Ereignisbehandlung und graphischer Ausgabe ermöglicht.

Der Umweg über Innere Klassen vermeidet Fallunterscheidungen aber macht den Code recht unübersichtlich.

Weitere Alternative: Lambda-Ausdrücke/Methodenreferenzen

#### Beispiele

Runnable  $r =$   $() \rightarrow$  {System.out.println("Hello!");};

ist (im Prinzip) äquivalent zu

```
class Foo implements Runnable {
    void run() {
        System.out.println("Hello!");
    }
}
Runnable r = new Foo();
```
## Lambda-Ausdrücke

Ein funktionales Interface ist ein Interface, das genau eine Methode enthält.

interface Runnable { void  $run()$ ; }

Ein Lambda-Ausdruck ist das Literal eines Objektes, das ein funktionales Interface implementiert. Z.B.:

#### Syntax:

- $\blacktriangleright$  allgemein  $(% )$  /8Parameterliste) ->  ${...}$
- **►** nur return-statement/eine Anweisung (bei void-Funktion) (% Parame terliste) -> % Ausdruck
- **►** nur genau ein Parameter  $a \rightarrow \{...\}$

Beispiele

```
1 interface Func<T> {
2 T func(int arg);
3 }
4 public class Eval<T> {
5 void eval(Func<T> f, int[] arr, T[] res) {
6 for (int i=0; i<arr.length; i+1) {
            res[i] = f.func(ar[i]);
 8 }
9 }
10 public static void main(String args[]) {
|11 int[] a = {1,2,3,4,5};12 Integer[] b = new Integer[5];13 new Eval<Integer>().eval(x->x*x, a, b);
14 for (int i=0; i<5; i++) {
15 System.out.print(b[i]+",");
16 }
17 }
18 }
```
#### Beispiele

Runnable  $r =$   $() \rightarrow$  {System.out.println("Hello!");};

#### ist (im Prinzip) äquivalent zu

```
class Foo implements Runnable {
    void run() {
        System.out.println("Hello!");
    }
}
Runnable r = new Foo();
```
# Beispiel – Überladen

```
1 interface Func1 {
 2 String func(String arg);
3 }
4 interface Func2 {
 5 int func(int arg);
6 }
7 interface Func3 {
 8 String func(int arg);
9 }
10 public class Test {
11 static void foo(Func1 f) { }
12 static void foo(Func2 f) \{ \}13 static void foo(Func3 f) \{ \}14 public static void main(String args[]) {
15 foo(x->x);16 }
17 }
                   "TestLambda.java"
```
# Beispiele

```
1 interface Func<T> {
2 T func(int arg);
3 }
4 public class Eval<T> {
     5 void eval(Func<T> f, int[] arr, T[] res) {
6 for (int i=0; i<arr.length; i++) {
            res[i] = f.func(ar[i]);
 8 }
9 }
10 public static void main(String args[]) {
11 int[] a = {1,2,3,4,5};12 Integer[] b = new Integer[5];13 new Eval<Integer>().eval(x->x*x, a, b);
14 for (int i=0; i<5; i++) {
15 System.out.print(b[i]+",");
16 }
17 }
18 }
                     "Eval.java"
```
### Beispiele

Interface Block<T> { void apply(T t); }

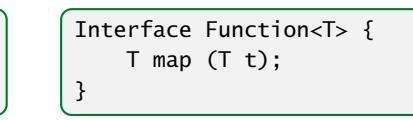

```
Function<Block<String>> twice
               = b \rightarrow t \rightarrow \{ b.apply(t); b.apply(t); \}Block<String> print2
               = twice.map(s \rightarrow {System.out.println(s);});
print2.apply("hello");
```

```
final List<String> list = new ArrayList <> ();
Block<String> adder2
             = twice.map(s -> {list.add(s):}):
adder2.apply("world");
System.out.println(list);
```
# Beispiel – Überladen

```
1 interface Func1 {
      String func(String arg);
3 }
4 interface Func2 {
 5 int func(int arg);
6 }
7 interface Func3 {
 8 String func(int arg);
9 }
10 public class Test {
11 static void foo(Func1 f) { }
12 static void foo(Func2 f) \{ \}13 static void foo(Func3 f) \{ \}14 public static void main(String args[]) {
15 foo(x->x);16 }
17 }
```
#### "TestLambda.java"

#### Methodenreferenzen

An der Stelle, an der ein Lambda-Ausdruck möglich ist, kann man auch eine Methodenreferenz einer passenden Methode angeben.

#### Beispiel:

- ► Klasse ClassA verfügt über statische Methode boolean less(int a, int b).
- ► Das Funktionsinterface Iface verlangt die Implementierung einer Funktion, die zwei ints nach boolean abbildet.
- **▶ Außerdem existiert Funktion sort(int[] a, Iface x).**
- **▶ Dann sortiert der Aufruf:**

int [] arr =  $\{5, 8, 7, 2, 11\}$ ; sort (arr, ClassA:: less); gemäß der durch less vorgegebenen Ordnung.

### Beispiele

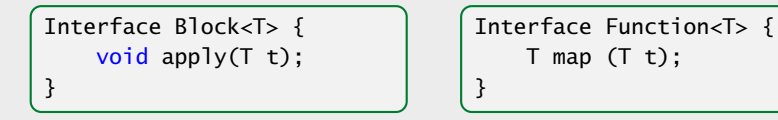

```
Function<Block<String>> twice
               = b \rightarrow t \rightarrow \{ b.apply(t); b.apply(t); \}Block<String> print2
               = twice.map(s \rightarrow {System.out.println(s);});
print2.apply("hello");
```

```
final List<String> list = new ArrayList <();
Block<String> adder2
             = twice.map(s \rightarrow {list.add(s);});
adder2.apply("world");
System.out.println(list);
```
## Mehrere Knöpfe – Lambda/Methodenreferenz

```
1 import javax.swing.*;
2 import static javax.swing.SwingUtilities.*;
3 import java.awt.*; import java.awt.event.*;
4 class EventHandler {
5 private JLabel label;
6 EventHandler(JLabel 1) { label = 1; }7 public void actionA(ActionEvent e) {
8 label.setText("Toll! Knopf 1 mit Label
              "+e.getActionCommand());
9 }
10 public void actionB(ActionEvent e) {
11 label.setText("Toll! Knopf 2 mit Label
              "+e.getActionCommand());
12 }
13 }
14 public class SeveralButtonsLambda extends JFrame {
15 JLabel label;
16 JButton butA, butB;
17 EventHandler handler;
```
## Methodenreferenzen

An der Stelle, an der ein Lambda-Ausdruck möglich ist, kann man auch eine Methodenreferenz einer passenden Methode angeben.

#### Beispiel:

- ► Klasse ClassA verfügt über statische Methode boolean less(int a, int b).
- ► Das Funktionsinterface Iface verlangt die Implementierung einer Funktion, die zwei ints nach boolean abbildet.
- **▶ Außerdem existiert Funktion sort(int[] a, Iface x).**
- **▶ Dann sortiert der Aufruf:**

int [] arr =  $\{5, 8, 7, 2, 11\}$ ; sort (arr, ClassA:: less);

gemäß der durch less vorgegebenen Ordnung.

## Mehrere Knöpfe – Lambda/Methodenreferenz

```
public static void main(String args[]) {
        invokeLater(()->new SeveralButtonsLambda());
3 }
4 public SeveralButtonsLambda() {
5 setLayout(new FlowLayout());
6 setSize(500,100); setVisible(true);
        setFont(new Font("SansSerif", Font.BOLD, 18));
8 label = new JLabel():
9 label.setText("Press key..."); add(label);
10 handler = new EventHandler(label);
11 butA = new JButton("Knopf A");
12 butA.addActionListener(handler::actionA);
13 add(butA);
14 butB = new JButton("Knopf B");
15 butB.addActionListener(
16 e -> label.setText("Toll! Knopf 2 mit Label "
17 + e.getActionCommand());
18 add(butB);
19 } }
```
# Mehrere Knöpfe – Lambda/Methodenreferenz

```
1 import javax.swing.*;
2 import static javax.swing.SwingUtilities.*;
3 import java.awt.*; import java.awt.event.*;
4 class EventHandler {
      private JLabel label;
6 EventHandler(JLabel 1) { label = 1; }7 public void actionA(ActionEvent e) {
8 label.setText("Toll! Knopf 1 mit Label
             "+e.getActionCommand());
9 }
10 public void actionB(ActionEvent e) {
11 label.setText("Toll! Knopf 2 mit Label
              "+e.getActionCommand());
12 }
13 }
14 public class SeveralButtonsLambda extends JFrame {
15 JLabel label;
16 JButton butA, butB;
17 EventHandler handler;
```
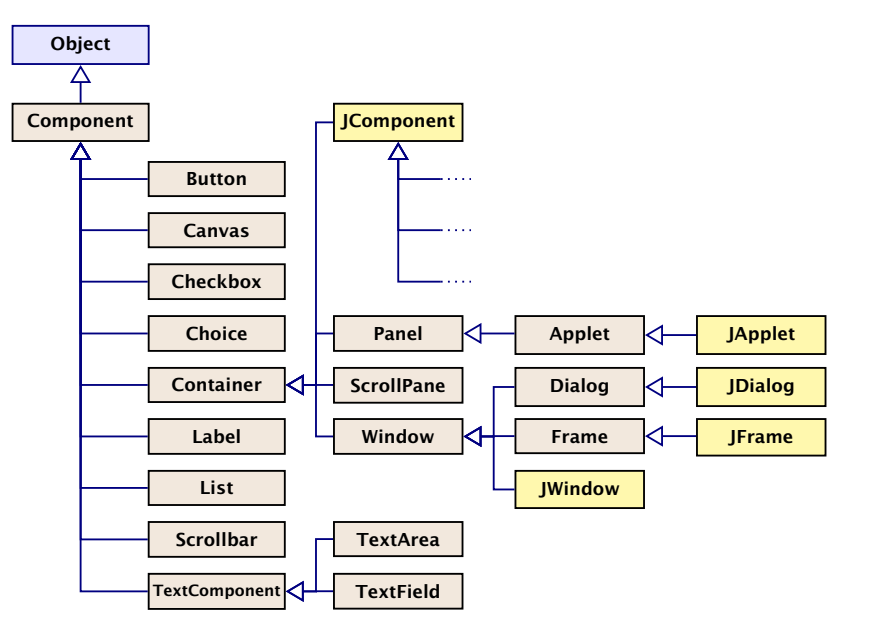

# Mehrere Knöpfe – Lambda/Methodenreferenz

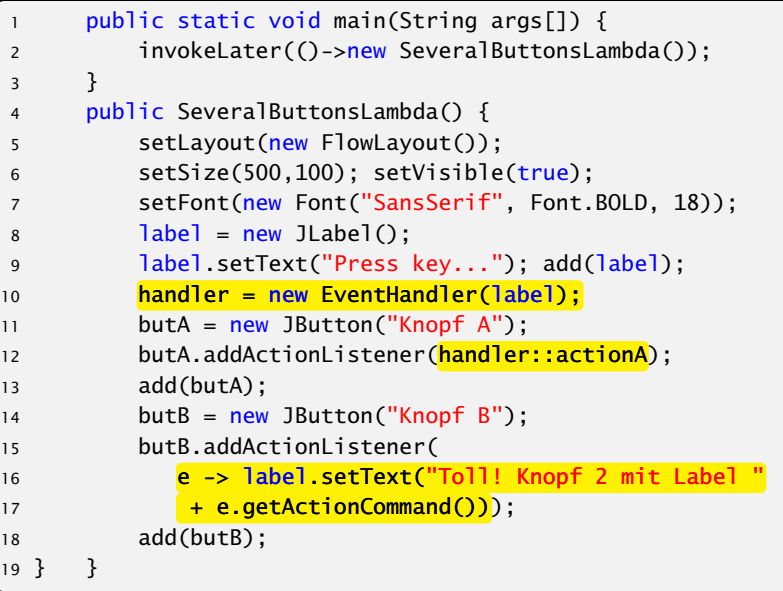

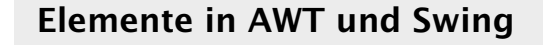

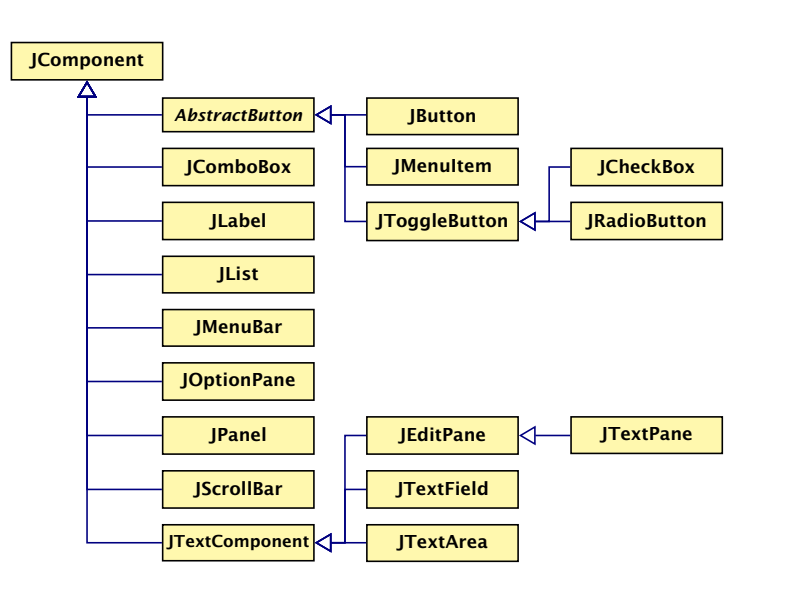

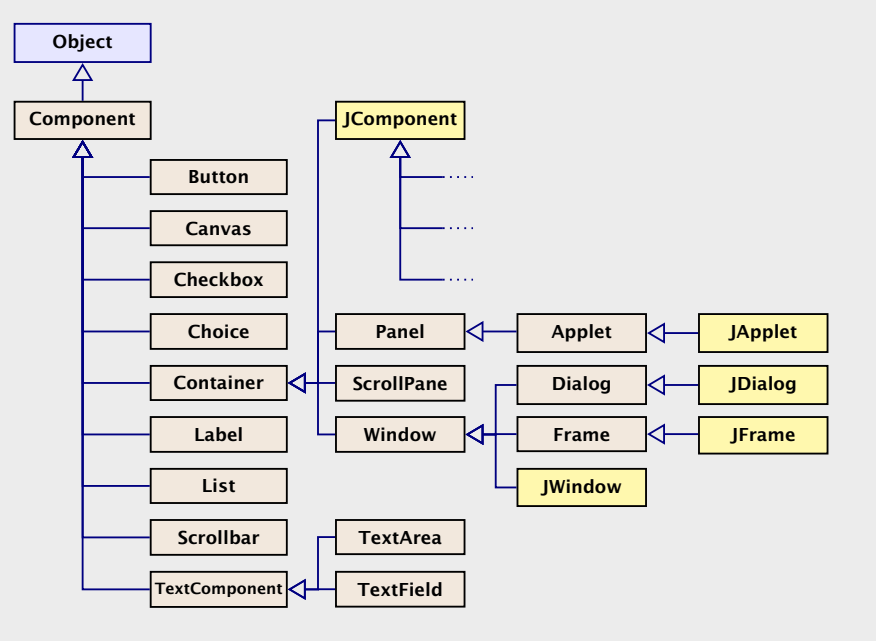

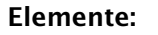

(J)Label Zeigt eine Textzeile.

- (J)Button Einzelner Knopf um Aktion auszulösen.
- (J)Scrollbar Schieber zur Eingabe kleiner int-Zahlen.

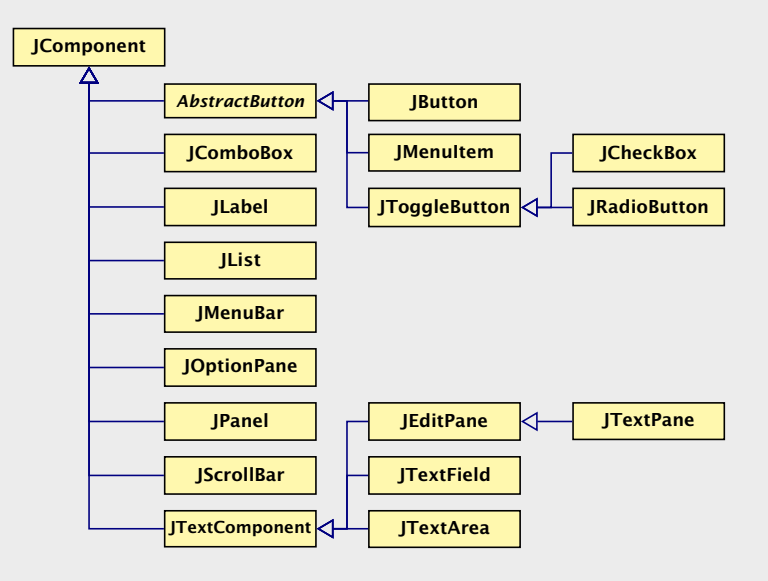

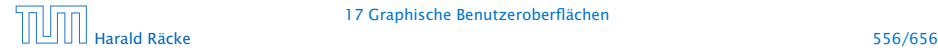

## Beispiel – Scrollbar

```
1 import javax.swing.*;
2 import java.awt.*; import java.awt.event.*;
3 public class ScalingFun extends JFrame
4 implements AdjustmentListener {
5 private JScrollBar scrH, scrW;
6 private JComponent content;
     7 private Image image;
8 private int width, height;
9
10 class MyComponent extends JComponent {
11 MyComponent(int w, int h) {
12 setPreferredSize(new Dimension(w,h));
13 }
14 public void paintComponent(Graphics page) {
15 int l = qetWidth() / 2 - width/2;
16 int r = getHeight()/2 - height/2;
17 page.drawImage(image,l,r,width,height,null);
18 } }
```
"ScalingFun.java"

#### Elemente:

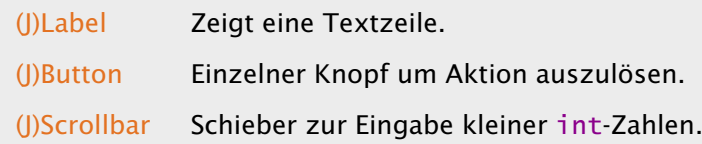

## Beispiel – Scrollbar

}

```
ScalingFun() { // Konstruktor
    image = Toolkit.getDefaultToolkit().
                      getImage("al-Chwarizmi.png");
   // wait for image to load...
   while (image.getHeight(null) == -1);
    int h = height = image.getHeight(nu11);int w = width = image.getWidth(nu11);setLayout(new BorderLayout());
    scrH=new JScrollBar(JScrollBar.VERTICAL,h,50,0,h+50);
    scrH.addAdjustmentListener(this);
    add(scrH,"West");
    scrW=new JScrollBar(JScrollBar.HORIZONTAL,w,50,0,w+50);
    scrW.addAdjustmentListener(this);
    add(scrW,"South");
    setVisible(true);
    add(content = new MyComponent(w, h));pack();
```
## Beispiel – Scrollbar

```
1 import javax.swing.*;
2 import java.awt.*; import java.awt.event.*;
3 public class ScalingFun extends JFrame
                       implements AdjustmentListener {
5 private JScrollBar scrH, scrW;
6 private JComponent content;
7 private Image image;
8 private int width, height;
9
10 class MyComponent extends JComponent {
11 MyComponent(int w, int h) {
12 setPreferredSize(new Dimension(w,h));
13 }
14 public void paintComponent(Graphics page) {
15 int l = qetWidth()/2 - width/2;
16 int r = getHeight() / 2 - height/2;17 page.drawImage(image,l,r,width,height,null);
18 } }
```
## Beispiel – Scrollbar

```
public void adjustmentValueChanged(AdjustmentEvent e) {
        Adjustable s = e.getAdjustable();
        int value = e.getValue();
       if (s == scrH) height = value;
        else width = value:
        revalidate();
        repaint();
    }
   public static void main(String[] args) {
        SwingUtilities.invokeLater(() \rightarrow new ScalingFun();
    }
} // end of ScalingFun
```

```
"ScalingFun.java"
```
## Beispiel – Scrollbar

```
ScalingFun() { // Konstruktor
    image = Toolkit.getDefaultToolkit().
                      getImage("al-Chwarizmi.png");
    // wait for image to load...
    while (image.getHeight(null) == -1);
    int h = height = image.getHeight(nu11);int w = width = image.getWidth(nu11);setLayout(new BorderLayout());
    scrH=new JScrollBar(JScrollBar.VERTICAL,h,50,0,h+50);
    scrH.addAdjustmentListener(this);
    add(scrH,"West");
    scrW=new JScrollBar(JScrollBar.HORIZONTAL,w,50,0,w+50);
    scrW.addAdjustmentListener(this);
    add(scrW,"South");
    setVisible(true);
    add(content = new MyComponent(w,h));pack();
}
```
### Scrollbar

## Beispiel – Scrollbar

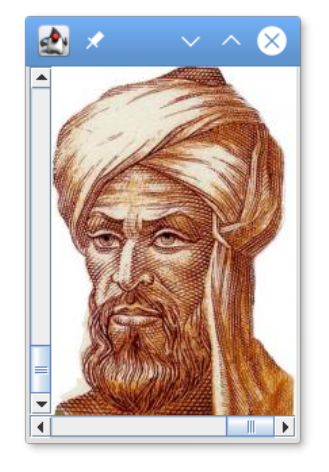

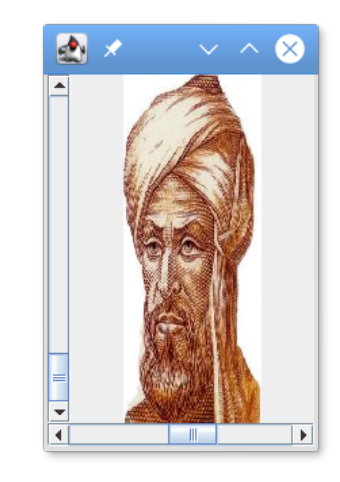

```
public void adjustmentValueChanged(AdjustmentEvent e) {
        Adjustable s = e.getAdjustable();
        int value = e.getValue();
        if (s == scrH) height = value;
        else width = value;
        revalidate();
        repaint();
    }
    public static void main(String[] args) {
        SwingUtilities.invokeLater(() \rightarrow new ScalingFun();
    }
} // end of ScalingFun
```
"ScalingFun.java"

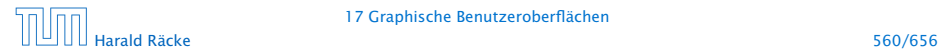

- **Fin JScrollBar-Objekt erzeugt** AdjustmentEvent-Ereignisse.
- **Fichter Entsprechende Listener-Objekte müssen das Interface** AdjustmentListener implementieren.
- **Dieses verlangt die Implementierung einer Methode** void adjustmentValueChanged(AdjustmentEvent e);
- ▶ Der Konstruktor legt zwei JScrollBar-Objekte an, eines horizontal, eines vertikal.

Dafür gibt es in der Klasse JScrollBar die int-Konstanten HORIZONTAL und VERTICAL.

## **Scrollbar**

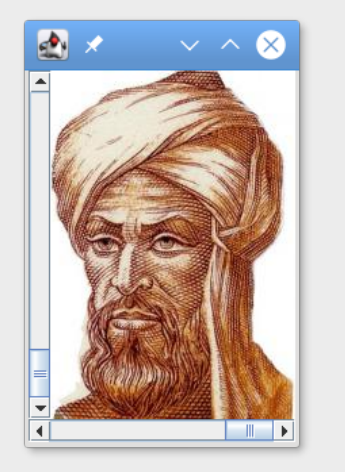

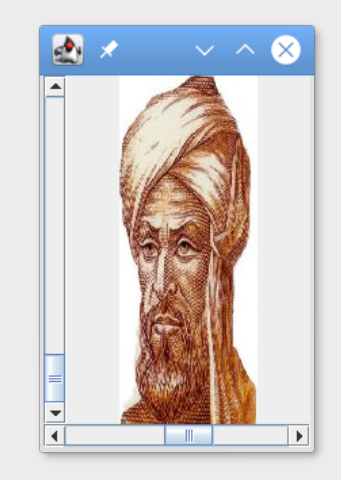

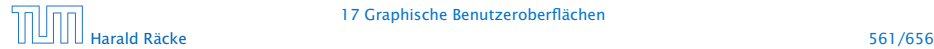

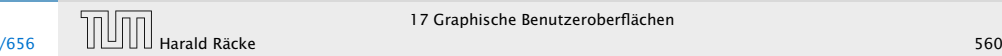

- ▶ Der Konstruktor JScrollBar(int dir, int init, int slide, int min, int max); erzeugt eine JScrollBar der Ausrichtung dir mit Anfangsstellung init, Breite des Schiebers slide, minimalem Wert min und maximalem Wert max.
	- Aufgrund der Breite des Schiebers ist der wirkliche Maximalwert max - slide.
- **▶ void addAdjustmentListener(AdjustmentListener)** adj); registriert das AdjustmentListener-Objekt als Listener für die AdjustmentEvent-Objekte der Scrollbars.

### Erläuterungen

- ▶ Ein JScrollBar-Objekt erzeugt AdjustmentEvent-Ereignisse.
- ► Entsprechende Listener-Objekte müssen das Interface AdjustmentListener implementieren.
- ► Dieses verlangt die Implementierung einer Methode void adjustmentValueChanged(AdjustmentEvent e);
- **► Der Konstruktor legt zwei JScrollBar-Objekte an, eines** horizontal, eines vertikal.

Dafür gibt es in der Klasse JScrollBar die int-Konstanten HORIZONTAL und VERTICAL.

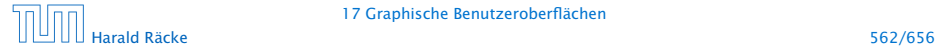

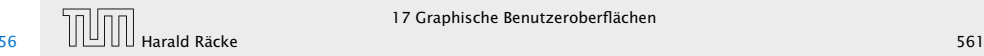

- **▶ Um AdjustmentEvent-Objekte behandeln zu können,** implementieren wir die Methode AdjustmentValueChanged(AdjustmentEvent e);
- ► Jedes AdjustmentEvent-Objekt verfügt über die Objekt-Methoden:

public AdjustmentListener getAdjustable(); public int getValue();

...mit denen das auslösende Objekt sowie der eingestellte int-Wert abgefragt werden kann.

### Erläuterungen

▶ Der Konstruktor JScrollBar(int dir, int init, int slide, int min, int max); erzeugt eine JScrollBar der Ausrichtung dir mit Anfangsstellung init, Breite des Schiebers slide, minimalem Wert min und maximalem Wert max.

Aufgrund der Breite des Schiebers ist der wirkliche Maximalwert max - slide.

**▶ void addAdjustmentListener(AdjustmentListener** adj); registriert das AdjustmentListener-Objekt als Listener für die AdjustmentEvent-Objekte der Scrollbars.

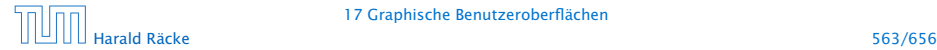

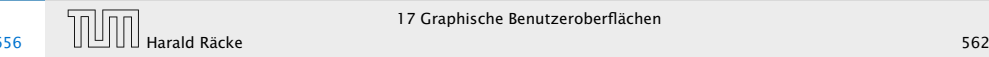

#### Layouts

Bleibt, das Geheimnis um Layout und West bzw. South zu lüften...

- ▶ Jeder Container, in den man weitere Komponenten schachteln möchte, muss über eine Vorschrift verfügen, wie die Komponenten anzuordnen sind.
- **Formula** Diese Vorschrift heißt Layout.

Zur Festlegung des Layouts stellt Java das Interface LayoutManager zur Verfügung sowie nützliche implementierende Klassen...

#### Erläuterungen

- **▶ Um AdjustmentEvent-Objekte behandeln zu können,** implementieren wir die Methode AdjustmentValueChanged(AdjustmentEvent e);
- *ñ* Jedes AdjustmentEvent-Objekt verfügt über die Objekt-Methoden:

public AdjustmentListener getAdjustable(); public int getValue();

...mit denen das auslösende Objekt sowie der eingestellte int-Wert abgefragt werden kann.

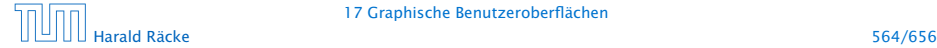

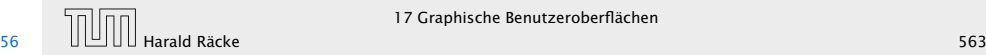

#### Layouts

- **Fine davon ist das BorderLayout.**
- **Mithilfe der String-Argumente:**

```
BorderLayout.NORTH = "North",
BorderLayout.SOUTH = "South",
BorderLayout.WEST = "West",
BorderLayout.EAST = "East", und
BorderLayout.CENTER = "Center"
```
kann man genau eine Komponente am bezeichneten Rand bzw. der Mitte positionieren.

### Layouts

Bleibt, das Geheimnis um Layout und West bzw. South zu lüften...

- **▶** Jeder Container, in den man weitere Komponenten schachteln möchte, muss über eine Vorschrift verfügen, wie die Komponenten anzuordnen sind.
- **F** Diese Vorschrift heißt Layout.

Zur Festlegung des Layouts stellt Java das Interface LayoutManager zur Verfügung sowie nützliche implementierende Klassen...

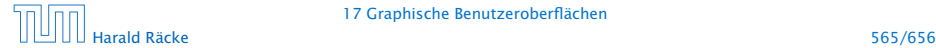

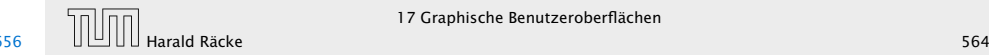

### Einige Layoutmanager

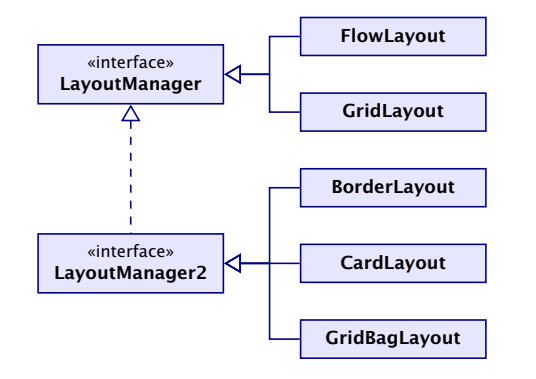

### Layouts

- **Fine davon ist das BorderLayout.**
- **F** Mithilfe der String-Argumente:

BorderLayout.NORTH = "North", BorderLayout.SOUTH = "South", BorderLayout.WEST = "West", BorderLayout.EAST = "East", und BorderLayout.CENTER = "Center"

kann man genau eine Komponente am bezeichneten Rand bzw. der Mitte positionieren.

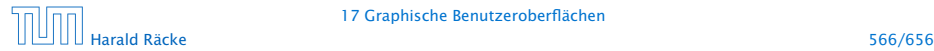

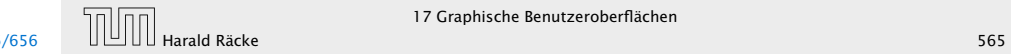

#### Layout Manager

FlowLayout: Komponenten werden von links nach rechts zeilenweise abgelegt; passt eine Komponente nicht mehr in eine Zeile, rückt sie in die nächste.

BorderLayout: Die Fläche wird in die fünf Regionen North,

South, West, East und Center aufgeteilt, die jeweils von einer Komponente eingenommen werden können.

CardLayout: Die Komponenten werden wie in einem Karten-Stapel abgelegt. Der Stapel ermöglicht sowohl den Durchgang in einer festen Reihenfolge wie den Zugriff auf spezielle Elemente.

GridLayout: Die Komponenten werden in einem Gitter mit gegebener Zeilen- und Spalten-Anzahl abgelegt.

GridBagLayout: Wie GridLayout, nur flexibler, indem einzelne Komponenten auch mehrere Felder des Gitters belegen können.

# Einige Layoutmanager

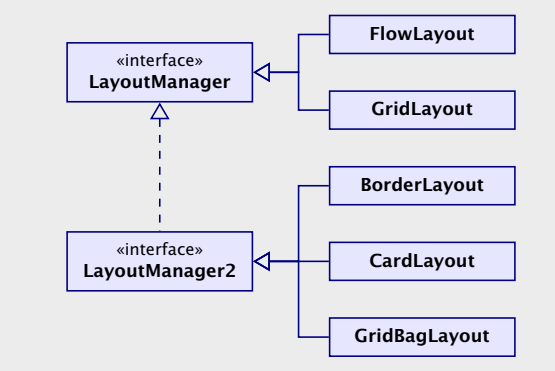

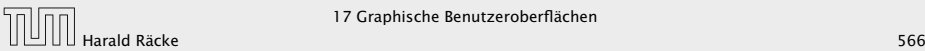

- **EXP** Komponenten erzeugen Ereignisse;
- **▶ Listener-Objekte werden an Komponenten für** Ereignis-Klassen registriert;
- **Figure 2** Ereignisse werden entsprechend ihrer Herkunft an Listener-Objekte weitergereicht.

### Layout Manager

- FlowLayout: Komponenten werden von links nach rechts zeilenweise abgelegt; passt eine Komponente nicht mehr in eine Zeile, rückt sie in die nächste.
- BorderLayout: Die Fläche wird in die fünf Regionen North, South, West, East und Center aufgeteilt, die jeweils von einer Komponente eingenommen werden können.
- CardLayout: Die Komponenten werden wie in einem Karten-Stapel abgelegt. Der Stapel ermöglicht sowohl den Durchgang in einer festen Reihenfolge wie den Zugriff auf spezielle Elemente.
- GridLayout: Die Komponenten werden in einem Gitter mit gegebener Zeilen- und Spalten-Anzahl abgelegt.
- GridBagLayout: Wie GridLayout, nur flexibler, indem einzelne Komponenten auch mehrere Felder des Gitters belegen können.

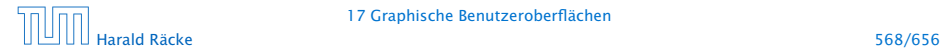

- **▶ Jedes AWTEvent-Objekt verfügt über eine Quelle, d.h. eine** Komponente, die dieses Ereignis erzeugte. public Object getSource() (der Klasse java.util.EventObject) liefert dieses Objekt.
- **► Gibt es verschiedene Klassen von Komponenten, die** Ereignisse der gleichen Klasse erzeugen können, werden diese mit einem geeigneten Interface zusammengefasst.

#### Beispiele:

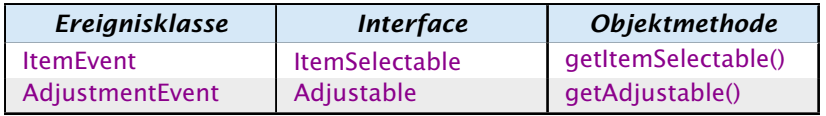

- **► Komponenten erzeugen Ereignisse;**
- *ñ* Listener-Objekte werden an Komponenten für Ereignis-Klassen registriert;
- **Figure 2** Ereignisse werden entsprechend ihrer Herkunft an Listener-Objekte weitergereicht.

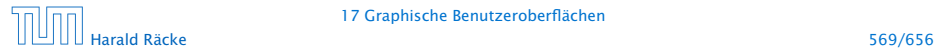

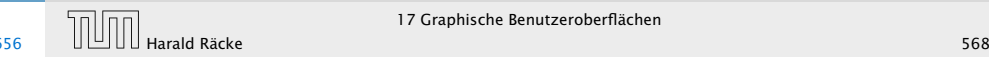

- **Fine Komponente kann Ereignisse verschiedener** AWTEvent-Klassen erzeugen.
- **► Für jede dieser Klassen können getrennt Listener-Objekte** registriert werden...
- **Man unterscheidet zwei Sorten von Ereignissen:** 
	- 1. semantische Ereignis-Klassen wie ActionEvent oder AdjustmentEvent;
	- 2. low-level Ereignis-Klassen wie WindowEvent oder MouseEvent.

## Ereignisse

- **►** Jedes AWTEvent-Objekt verfügt über eine Quelle, d.h. eine Komponente, die dieses Ereignis erzeugte. public Object getSource() (der Klasse java.util.EventObject) liefert dieses Objekt.
- **► Gibt es verschiedene Klassen von Komponenten, die** Ereignisse der gleichen Klasse erzeugen können, werden diese mit einem geeigneten Interface zusammengefasst.

#### Beispiele:

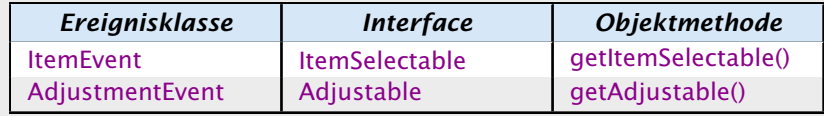

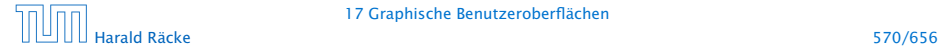

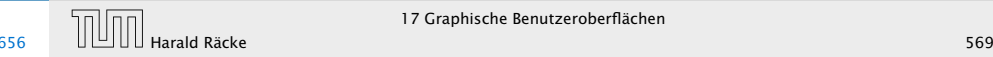

## Überblick – Eventklassen

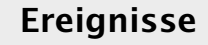

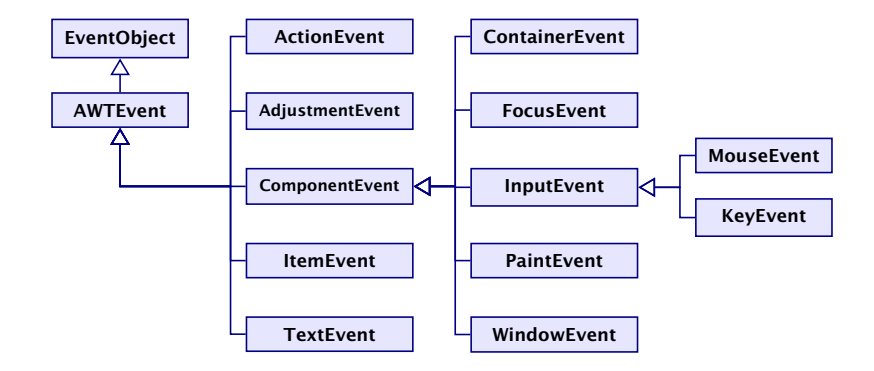

- **Fine Komponente kann Ereignisse verschiedener** AWTEvent-Klassen erzeugen.
- **► Für jede dieser Klassen können getrennt Listener-Objekte** registriert werden...
- **► Man unterscheidet zwei Sorten von Ereignissen:** 
	- 1. semantische Ereignis-Klassen wie ActionEvent oder AdjustmentEvent;
	- 2. low-level Ereignis-Klassen wie WindowEvent oder MouseEvent.

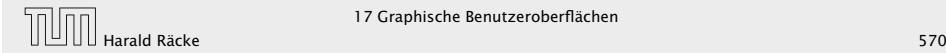

#### **Listeners**

## Überblick – Eventklassen

- **► Zu jeder Klasse von Ereignissen gehört ein Interface, das die** zuständigen Listener-Objekte implementieren müssen.
- **K** Manche Interfaces verlangen die Implementierung mehrerer Methoden.
- **▶ In diesem Fall stellt Java Adapter-Klassen zur Verfügung.**
- **▶ Die Adapterklasse zu einem Interface implementiert** sämtliche geforderten Methoden auf triviale Weise ;-)
- **▶ In einer Unterklasse der Adapter-Klasse kann man sich** darum darauf beschränken, nur diejenigen Methoden zu implementieren, auf die man Wert legt.

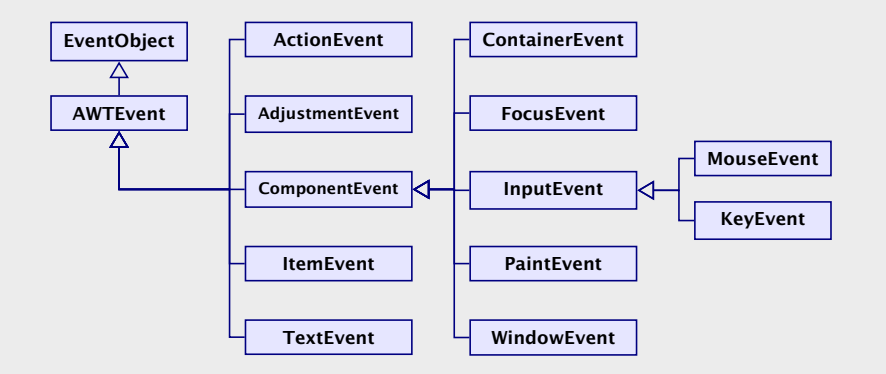

## Überblick – Eventklassen

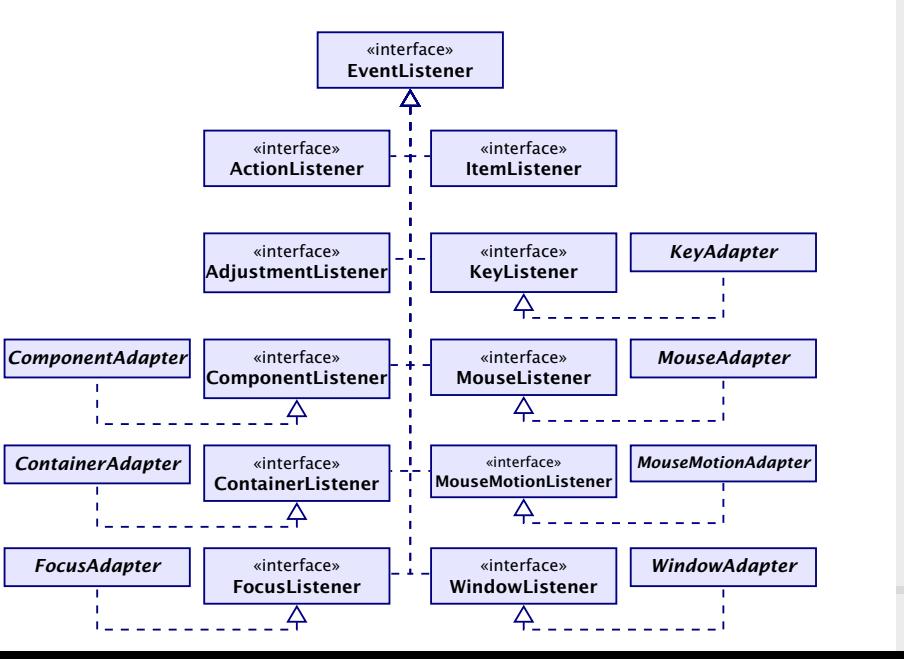

### Listeners

- **► Zu jeder Klasse von Ereignissen gehört ein Interface, das die** zuständigen Listener-Objekte implementieren müssen.
- ► Manche Interfaces verlangen die Implementierung mehrerer Methoden.
- **► In diesem Fall stellt Java Adapter-Klassen zur Verfügung.**
- **►** Die Adapterklasse zu einem Interface implementiert sämtliche geforderten Methoden auf triviale Weise ;-)
- **►** In einer Unterklasse der Adapter-Klasse kann man sich darum darauf beschränken, nur diejenigen Methoden zu implementieren, auf die man Wert legt.

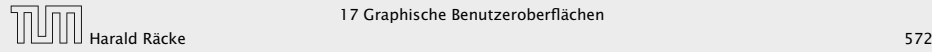

### Beispiel – Ein **MouseListener**

## Überblick – Eventklassen

- ► Das Interface MouseListener verlangt die Implementierung der Methoden:
	- **▶ void mousePressed(MouseEvent e):**
	- **▶ void mouseReleased(MouseEvent e):**
	- **▶ void mouseEntered(MouseEvent e);**
	- **▶ void mouseExited(MouseEvent e);**
	- **▶ void mouseClicked(MouseEvent e);**
- ► Diese Methoden werden bei den entsprechenen Maus-Ereignissen der Komponente aufgerufen.
- ► Unser Beispielprogramm soll bei jedem Maus-Klick eine kleine Kreisfläche malen...

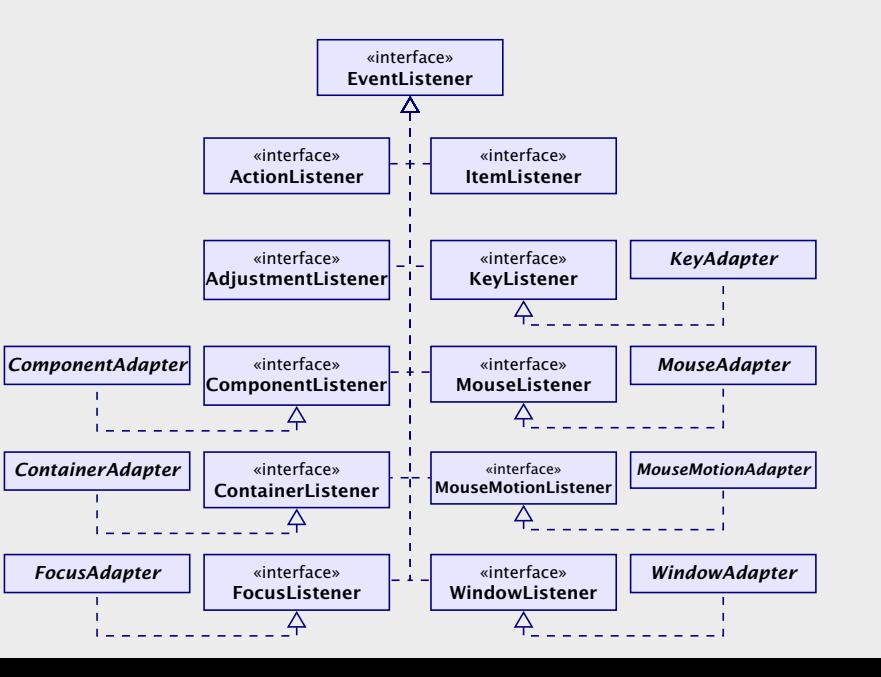

Harald Räcke 574/656

# Beispiel – Ein **MouseListener**

```
1 import javax.swing.*;
2 import java.awt.*; import java.awt.event.*;
3
4 public class Mouse extends JFrame {
5 private Image buffer;
6 private JComponent comp;
7 private Graphics gBuff;
8
9 Mouse() {
10 setSize(500,500);
11 setVisible(true);
12 buffer = createImage(500,500);
13 gBuff = buffer.getGraphics();
14 gBuff.setColor(Color.orange);
15 gBuff.fillRect(0,0,500,500);
16 comp = new MyComponent();
17 comp.addMouseListener(new MyMouseListener());
18 add(comp);
19 }
```
# Beispiel – Ein **MouseListener**

- **► Das Interface MouseListener verlangt die Implementierung** der Methoden:
	- **▶ void mousePressed(MouseEvent e):**
	- *<sup>ñ</sup>* void mouseReleased(MouseEvent e);
	- **▶ void mouseEntered(MouseEvent e);**
	- **▶ void mouseExited(MouseEvent e);**
	- *<sup>ñ</sup>* void mouseClicked(MouseEvent e);
- ► Diese Methoden werden bei den entsprechenen Maus-Ereignissen der Komponente aufgerufen.
- **Unser Beispielprogramm soll bei jedem Maus-Klick eine** kleine Kreisfläche malen...

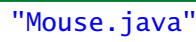

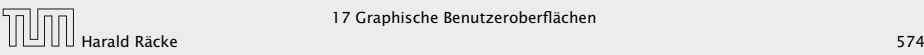

# Beispiel – Ein **MouseListener**

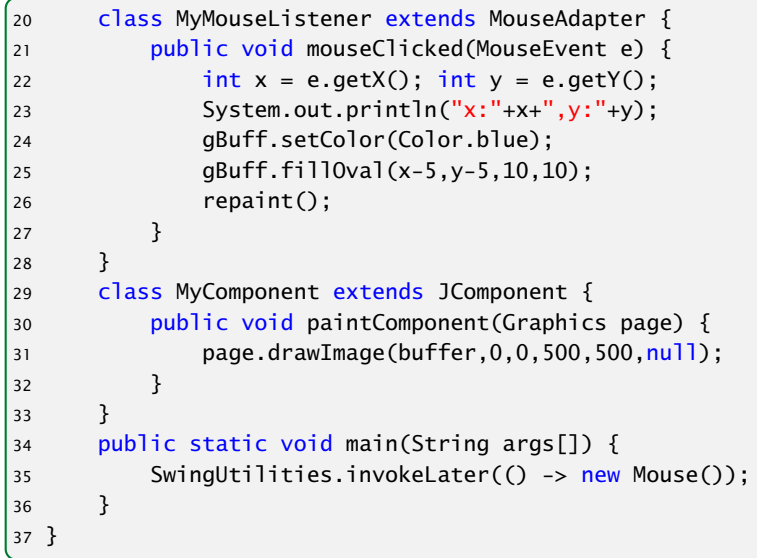

"Mouse.java"

### Beispiel – Ein **MouseListener**

```
1 import javax.swing.*;
2 import java.awt.*; import java.awt.event.*;
3
4 public class Mouse extends JFrame {
5 private Image buffer;
6 private JComponent comp;
7 private Graphics gBuff;
8
9 Mouse() {
10 setSize(500,500);
11 setVisible(true);
12 buffer = createImage(500,500);
13 gBuff = buffer.getGraphics();
14 gBuff.setColor(Color.orange);
15 gBuff.fillRect(0,0,500,500);
16 comp = new MyComponent();
17 comp.addMouseListener(new MyMouseListener());
18 add(comp);
19 }
```
- **► Wir wollen nur die Methode mouseClicked()** implementieren. Darum definieren wir unsere MouseListener-Klasse MyMouseListener als Unterklasse der Klasse MouseAdapter.
- *ñ* Die MouseEvent-Methoden:

public int  $getX()$ ; public int  $getY()$ ; liefern die Koordinaten, an denen der Mouse-Klick erfolgte...

- **►** an dieser Stelle malen wir einen gefüllten Kreis in den Puffer.
- **►** Dann rufen wir die Methode repaint() auf, um die Änderung sichtbar zu machen...

## Beispiel – Ein **MouseListener**

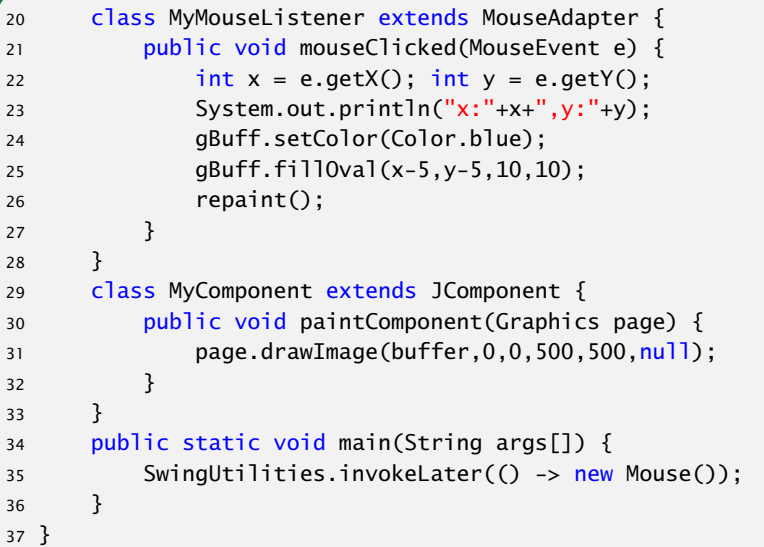

#### Beispiel – MouseListener

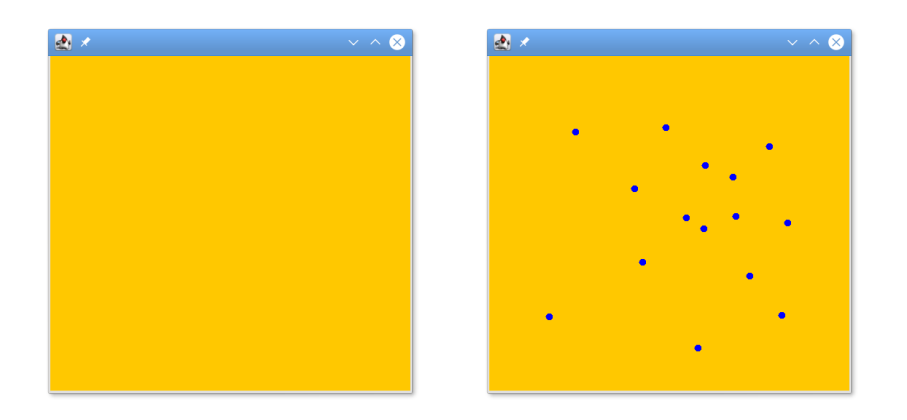

### Erläuterungen

- **► Wir wollen nur die Methode mouseClicked()** implementieren. Darum definieren wir unsere MouseListener-Klasse MyMouseListener als Unterklasse der Klasse MouseAdapter.
- *ñ* Die MouseEvent-Methoden:

public int  $getX()$ ; public int  $getY()$ ; liefern die Koordinaten, an denen der Mouse-Klick erfolgte...

- **►** an dieser Stelle malen wir einen gefüllten Kreis in den Puffer.
- ► Dann rufen wir die Methode repaint() auf, um die Änderung sichtbar zu machen...

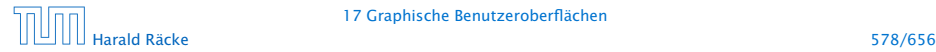

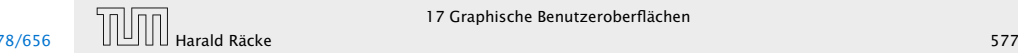